## **DVD Micro Theatre** MCD708

Käyttöoppaita Manual do usuário εγχειρίδιο χρήσης Руководство пользователя Instrukcje obsługi Uživatelské příručky PoužívateI'ské príručky Felhasználói útmutatók

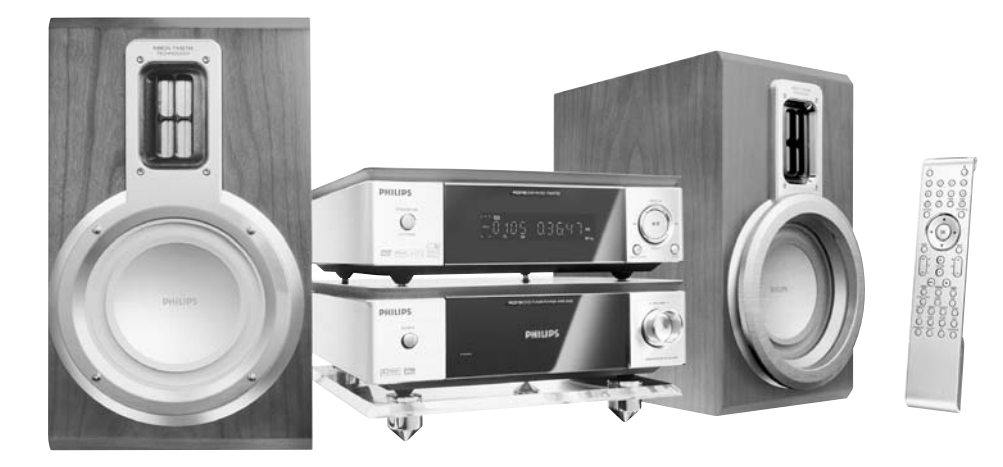

# **PHILIPS**

## **MAGYARORSZÁG**

#### **Minőségtanúsítás**

A garanciajegyen feltüntetett forgalombahozó vállalat a 2/1984. (III.10.) BkM-IpM együttes rendelet értelmében tanúsítja, hogy ezen készülék megfelel a műszaki adatokban megadott értékeknek.

#### *Figyelem! A meghibásodott készüléket – beleértve a hálózati csatlakozót is – csak szakember (szerviz) javíthatja. Ne tegye ki a készüléket es***ő***nek vagy nedvesség hatásának!*

#### **Garancia**

A forgalombahozó vállalat a termékre 12 hónap garanciát vállal.

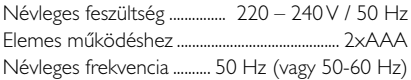

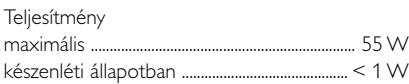

Érintésvédelmi osztály II.

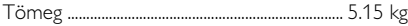

Befoglaló méretek

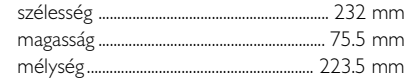

Rádiórész vételi tartomány

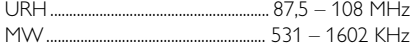

Erősítő rész Kimeneti teljesítmény ....................... 1800 W PMPO

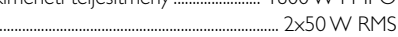

## **ČESKA REPUBLIKÁ**

*Vystraha! Tento přístroj pracuje s laserovým paprskem. Při nesprávné manipulaci s přístrojem (v rozporu s tímto návodem) můņe dojít k nebezpečnému ozáření. Proto přístroj za chodu neotevírejte ani nesnímejte jeho kryty. Jakoukoli opravu vždy svěřte specializovanému servisu.*

*Nebezpečí! Při sejmutí krytů a odjištění bezpečnostních spínačů hrozí nebezpečí neviditelného laserového záření!*

*Chraňte se před přímým zásahem laserového paprsku.*

*Záruka: Pokud byste z jakéhokoli důvodu přístroj demontovali, vždy nejdříve vytáhněte síťovou zástrčku.*

*Přístroj chraňte před jakoukoli vlhkostí i před kapkami*

## **SLOVAK REPUBLIC**

*Prístroj sa nesmie používať v mokrom a vlhkom prostredí! Chránte pred striekajúcou a kvapkajúcou vodou!*

## *CAUTION*

*Use of controls or adjustments or performance of procedures other than herein may result in hazardous radiation exposure or other unsafe operation.*

## *DK*

*Advarsel: Usynlig laserstråling ved åbning når sikkerhedsafbrydere er ude af funktion. Undgå utsættelse for stråling.*

*Bemærk: Netafbryderen er sekundært indkoblet og ofbryder ikke strømmen fra nettet. Den indbyggede netdel er derfor tilsluttet til lysnettet så længe netstikket sidder i stikkontakten.*

#### *S*

#### *Klass 1 laseraparat*

*Varning! Om apparaten används på annat sätt än i denna bruksanvisning specificerats, kan användaren utsättas för osynlig laserstrålning, som överskrider gränsen för laserklass 1.*

*Observera! Stömbrytaren är sekundärt kopplad och bryter inte strömmen från nätet. Den inbyggda nätdelen är därför ansluten till elnätet så länge stickproppen sitter i vägguttaget.*

#### *SF*

*Luokan 1 laserlaite*

*Varoitus! Laitteen käyttäminen muulla kuin tässä käyttöohjeessa mainitulla tavalla saattaa altistaa käyttäjän turvallisuusluokan 1 ylittävälle näkymättömälle lasersäteilylle.*

*Oikeus muutoksiin varataan. Laite ei saa olla alttiina tippu-ja roiskevedelle.*

*Huom. Toiminnanvalitsin on kytketty toisiopuolelle, eikä se kytke laitetta irti sähköverkosta. Sisäänrakennettu verkkoosa on kytkettynä sähköverkkoon aina silloin, kun pistoke on pistorasiassa.*

#### **Manufactured under license from Dolby Laboratories.**

"Dolby", "Pro Logic" and the double-D symbol are trademarks of Dolby Laboratories.

MANUFACTURED UNDER LICENSE FROM DIGITAL THEATER SYSTEMS, INC. US PAT. NO 5,451,942,5,956,674, 5,974,380, 5,978,762 AND OTHER WORLDWIDE

PATENTS ISSUED AND PENDING. "DTS" AND "DTS DIGITAL SURROUND" ARE RESISTERED TRADEMARKS OF DIGITAL THEATER SYSTEMS, INC. COPYRIGHT 1996, 2000 DIGITAL THEATER SYSTEMS, INC. ALL RIGHTS RESERVED.

This product incorporates copyright protection technology that is protected by method claims of certain U.S. patents and other intellectual property rights owned by Macrovision Corporation and other rights owners. Use of this copyright protection technology must be authorized by Macrovision Corporation, and is intended for home and other limited viewing uses only unless otherwise authorized by Macrovision Corporation. Reserve engineering or disassembly is

prohibited.

**DivX, DivX Certified, and associated logos are trademarks of DivXNetworks, Inc and are used under license.**

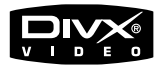

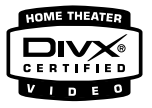

**Windows Media is a trademark of Microsoft Corporation.**

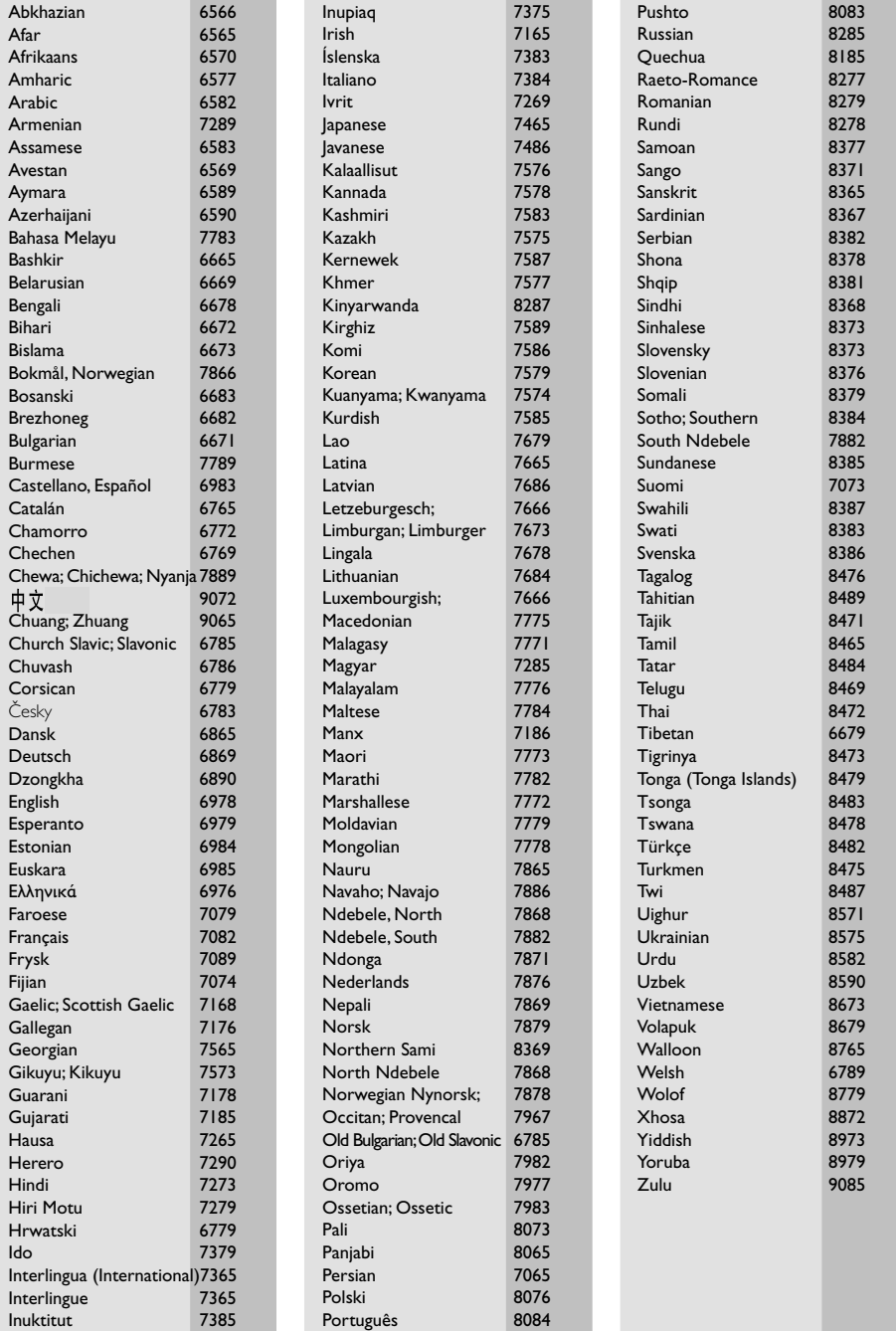

## **Index**

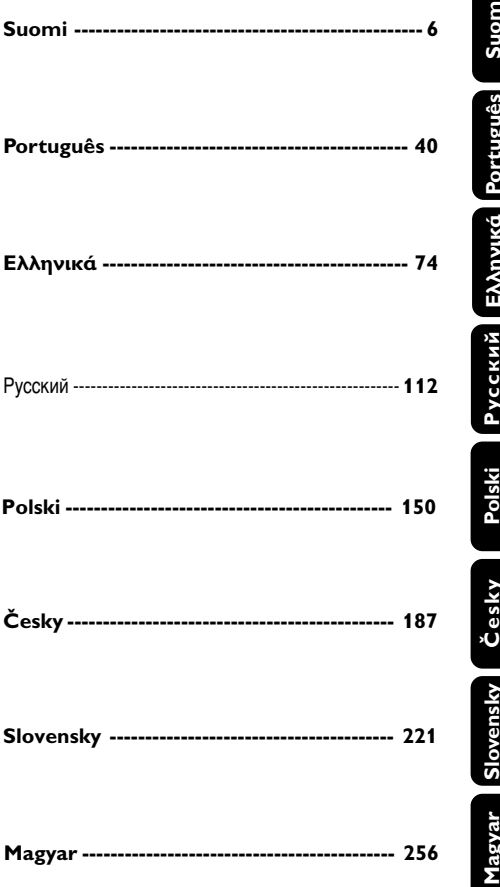

## **Úvod a všeobecné informace**

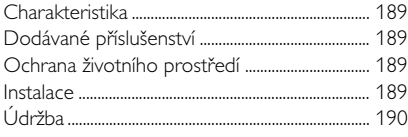

## **Připojení**

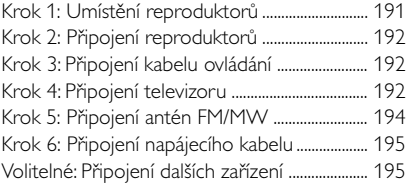

## **Přehled funkcí**

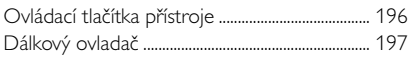

## **Příprava k použití**

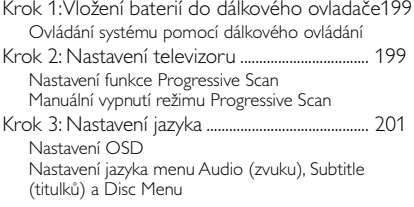

## **Základní funkce**

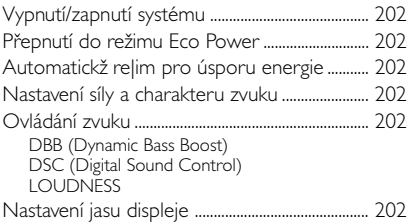

## **Ovládání disku**

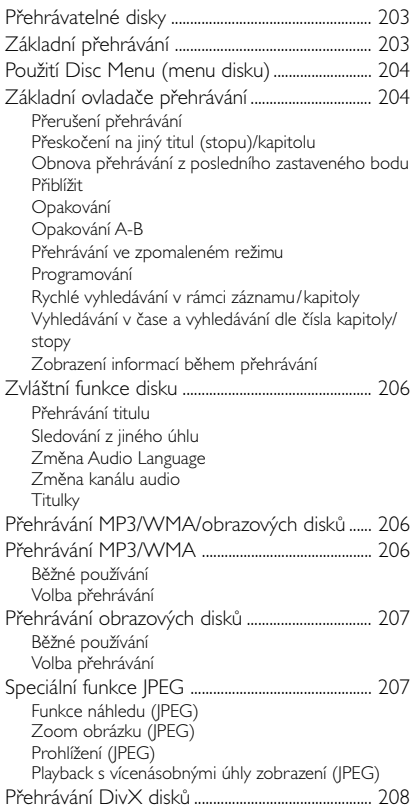

## **Operace nabídky DVD**

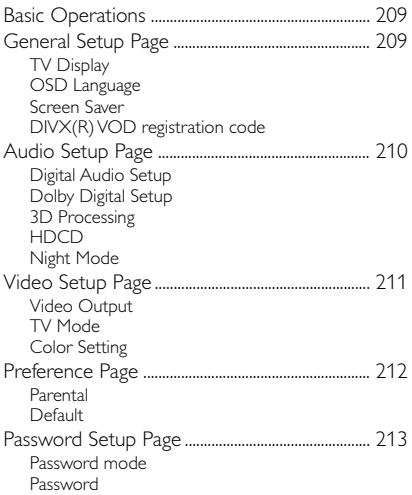

## **Další funkce**

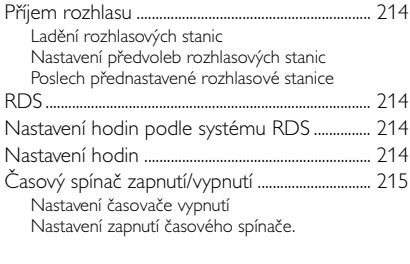

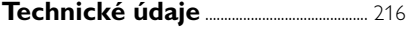

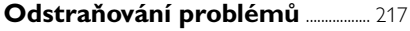

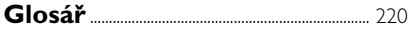

## **Charakteristika**

Váš DVD mikrosystém s 2-kanálovým plně digitálním zesilovačem vytváří stejnou dynamickou kvalitu zvuku, jakou najdete u plně vybavených systémů domácího kina, a obsahuje některé z nejlepších funkcí technologie domácího kina.

#### **Mezi další funkce patří:**

Zabudovaný dekodér DTS a Dolby Digital, který podporuje Incredible Surround a nastavení zvuku DSC.

#### **Konektory pro další zařízení**

Dovolují k mikrosystému DVD připojit další audio nebo audiovizuální zařízení.

#### **Noční režim**

Dovoluje komprimovat dynamický rozsah, čímž se sníží rozdíl hlasitosti mezi různými zvuky v režimu Dolby Digital.

#### **Rodičovský zámek (Úroveň přístupnosti)**

Umožňuje vám nastavit úroveň přístupnosti, takže vaše děti nemohou sledovat DVD, které má úroveň vyšší, než jste nastavili.

#### **Časový spínač pro automatické vypnutí/ zapnutí**

Umožňuje, aby se systém automaticky vypnul nebo zapnul v určený čas.

#### **Progressive Scan**

Zajistí vysoce kvalitní obraz bez blikání, obzvláště vhodné pro sledování filmů. Po obnovení obrazu lze vertikální rozlišení zdvojit na 525 řádků.

#### *Užitečné rady:*

*– Abyste si mohli plně vychutnat funkci*

*Progressive Scan, je také zapotřebí televizor s touto funkcí.*

#### **Dodávané příslušenství**

- dálkový ovladač se dvěma bateriemi velikosti AAA
- MW smyčková anténa
- FM drátová anténa
- Audio kabel (bílý, červený) a kabel kompozitního videa (žlutý) (2 v 1)
- kabel Scart pro připojení televizoru
- Kabel ovládání
- Stojan pro přehrávač DVD a zesilovač výkonu
- 2 reproduktory včetně 2 potřebných kabelů
- tento návod a Stručný návod k použití

#### *Je-li některá součást poškozená nebo chybí, spojte se se svým prodejcem nebo s firmou Philips.*

#### **Ochrana životního prostředí**

Pro zabalení výrobku bylo použito minimální množství obalových materiálů. Snažili jsme se, aby se obal dal snadno rozdělit na tyto tři materiály: kartón (krabice), polystyrénová pěna (výplň) a polyetylénová fólie (sáčky, ochranná fólie výplně).

Přístroj je vyroben z materiálů, které specializovaná firma může po jejich rozebrání recyklovat a znovu použít. Dodržujte platné vyhlášky, které se týkají likvidace obalových materiálů, vybitých baterií a vyřazené spotřební elektroniky.

#### **Instalace**

- Umístěte přehrávač na rovný, pevný a stabilní povrch.
- Při umístění do skříňky musí být okolo celého přehrávače ponechán volný prostor alespoň 10 cm pro dostatečné větrání.

## **Úvod a všeobecné informace**

- Nevystavujte přehrávač vysokým teplotám nebo vysoké vlhkosti.
- Musí být zajištěna dobrá ventilace. Nezakrývejte ventilaění otvory žádnými předměty, např. novinami, ubrusy, záclonami atd.
- Na přístroj nesmí být pokládány žádné zdroje přímého plamene, např. rozsvícené svíěky.
- Nepokládejte na zařízení žádné předměty naplněné tekutinami (např. vázy).
- Mechanické součásti přístroje mají samomazací povrch, proto se nesmí ani olejovat ani mazat.
- Musí být zajištěna dobrá ventilace. Nezakrývejte ventilační otvory žádnými předměty, např. novinami, ubrusy, záclonami atd..

## **Údržba**

- Dojde-li ke znečištění disku, vyčistěte jej vhodným hadříkem. Disk utírejte přímými tahy od středu směrem ven.
- Nevystavujte přehrávač, baterie ani disky vlhkosti, dešti, písku nebo nadměrnému teplu (z vytápění nebo přímého slunečního záření). Přihrádka na disk musí být neustále zavřená, aby se optika přístroje neznečistila prachem.
- Nepoužívejte rozpouštědla, jako je benzen, ředidlo, komerčně dostupné čisticí prostředky nebo antistatické spreje určené pro barevné disky.

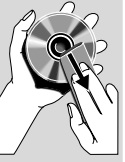

Je-li přehrávač náhle přenesen ze studeného místa do tepla, mohou se zamlžit jeho čočky, což znemožní přehrávat disky. Nechejte přehrávač v teplém prostředí, dokud se vlhkost nevypaří.

#### **Likvidace starého produktu**

Produkt je navržen a vyroben za použití velmi kvalitních materiálů a komponent, které lze recyklovat a znovu použít.

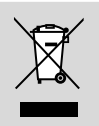

Když je k produktu připevněn

symbol s přeškrtnutým košem, znamená to, že je produkt kryt evropskou směrnicí 2002/96/EC

Informujte se o místním tříděném sběrném systému pro elektrické produkty.

Řiďte se místními pravidly a nelikvidujte staré produkty spolu s běžným odpadem. Správná likvidace starého produktu pomůže zabránit případným negativním následkům pro životní prostředí a lidské zdraví.

## **Připojení**

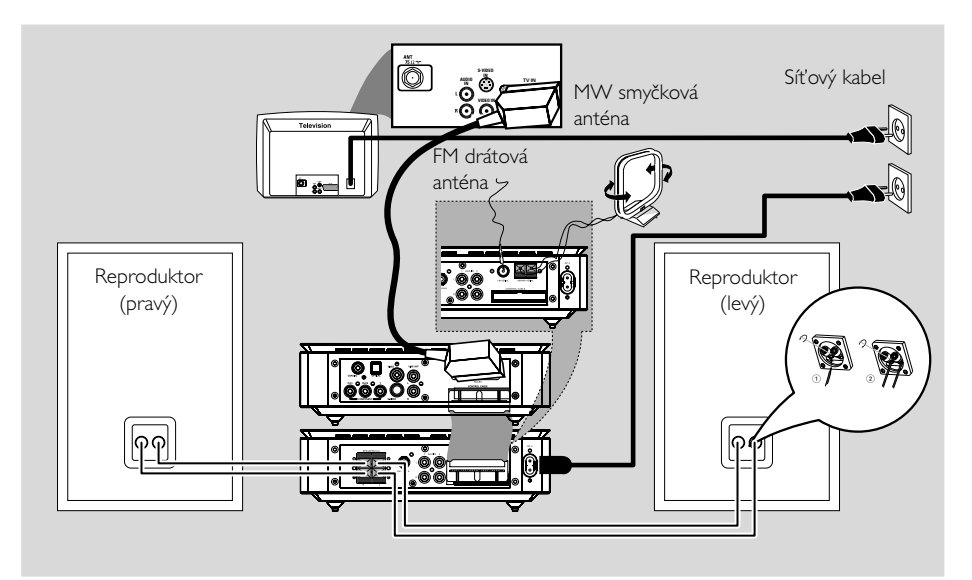

#### **POZOR!**

**– Typový štítek je umístěn na zadní straně systému.**

**– Než zasunete síťový kabel do zásuvky přesvědčte se, zda jsou všechny ostatní přípoje v pořádku.**

**– Je-li přístroj pod napětím, nerealizujte žádné nové přípoje a nemodifikujte přípoje už realizované.**

## **Krok 1: Umístění reproduktorů**

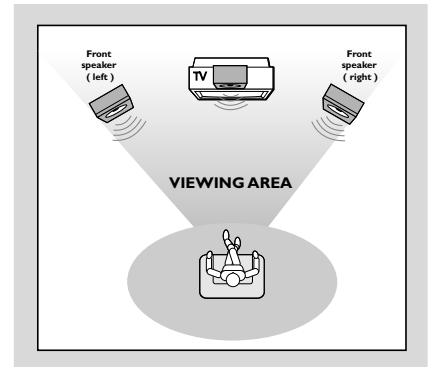

Umístěte přední levý a pravý reproduktor do stejné vzdálenosti od televizoru a v úhlu asi 45 stupňů od místa poslechu.

#### *Užitečné rady:*

*– Pro prevenci magnetické interference neumisťujte přední reproduktory příliš blízko vašeho televizoru.*

*– Umožněte adekvátní odvětrání v okolí DVD systému.*

## **Krok 2: Připojení reproduktorů**

Zapojte kabely reproduktorů k vývodům s označením SPEAKERS. Kabely pravého reproduktoru zapojte do vývodů s označením "R" a kabely levého reproduktoru do vývodů s označením "L". Barevný (označený) kabel zapojte do vývodu s označením "+" a černý (neoznačený) kabel zapojte do vývodu s označením "-". Odizolovaný konec kabelu reproduktoru zcela zasuňte do svorky (podle obrázku).

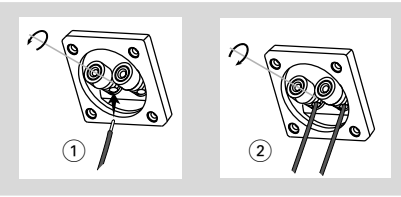

*Užitečné rady:*

- *– Dbejte na to, aby byly kabely reproduktorů zapojeny správně. Při nesprávném zapojení hrozí nebezpečí zkratu a poškození přístroje.*
- *K dosažení optimálního zvukového výkonu použijte dodané reproduktory.*
- *K žádné dvojici reproduktorových vývodů* +*/*
- - *nesmí být připojeno více reproduktorů.*
- *– Nepřipojujte reproduktory s impedancí nižší,*

*než mají dodávané reproduktory. Podívejte se prosím do oddílu TECHNICKÉ ÚDAJE této příručky.*

## **Krok 3: Připojení kabelu ovládání**

● Připojte sériový port označený "CONTROL CABLE" na zadní části přehrávače DVD do stejného portu na zadní části zesilovače pomocí dodaného plochého kabelu ovládání.

## **Krok 4: Připojení televizoru**

#### **POZOR!**

**– Existují různé způsoby, jak připojit přístroj k televizoru. Vyberte si a realizujte pouze jedno z nejlepších připojení v závislosti na vlastnostech vašeho televizoru.**

**– Zapojte DVD systém přímo do televizoru.**

**– Díky spojení SCART budete moci využít jak funkce audio tak video na DVD přehrávači.**

#### **Používání konektoru SCART**

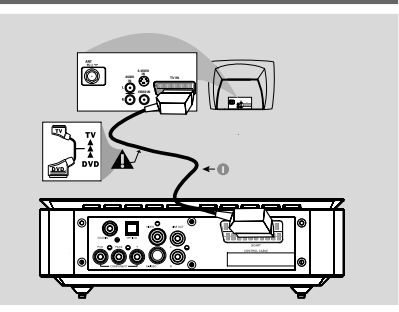

Pomocí kabelu SCART (černý) spojte konektor SCART DVD přehrávače (**SCART**) do odpovídajících vstupních Scart konektorů na televizoru.

*Užitečné rady:*

*– Ujistěte se, zda je ukazatel "TV" na kabelu SCART zapojen do televizoru a ukazatel "DVD" na kabelu SCART zapojen do přehrávače DVD.*

#### **Používání kompozitních video konektorů**

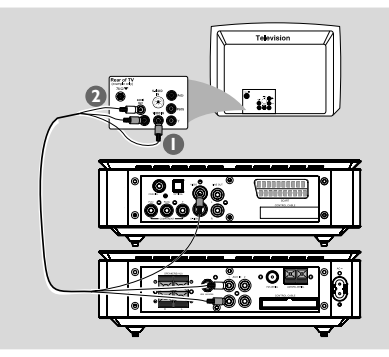

- 1 Kompozitní video kabel (žlutý) použijte pro připojení konektoru CVBS (VIDEO OUT) DVD přehrávače do vstupního konektoru videa (nebo označeného jako A/V In, Video In, Composite nebo Baseband) na televizoru.
	- <sup>2</sup> Pro poslech televizních kanálů přes tento DVD systém použijte audio kabely (bílý/červený) pro připojení konektorů jack **AUX IN** k příslušným AUDIO OUT konektorům jack na televizoru.

#### **Použití konektorů jack komponent videa (Y Pb Pr)**

#### **POZOR!**

**– Dosažení kvality videa Progressive Scan je možné pouze za použití Y Pb Pr a je nutné mít k dispozici televizor s funkcí Progressive Scan.**

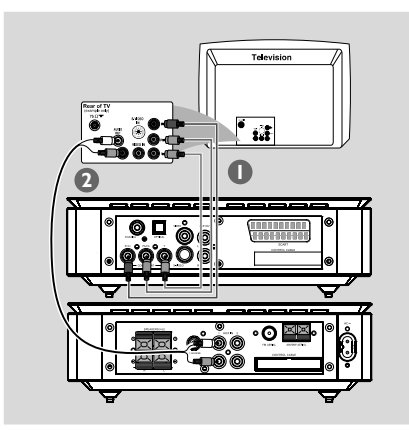

- 1 Použití kabelů komponenty videa (červený/ modrý/zelený - není součástí) pro připojení konektorů jack Y Pb Pr DVD systému k příslušným vstupním konektorům jack (jinak označeny jako Y Pb/Cb Pr/Cr nebo YUV) na televizoru.
- 2 Pro poslech televizních kanálů přes tento DVD systém použijte audio kabely (bílý/červený) pro připojení konektorů jack **AUX IN** k příslušným AUDIO OUT konektorům jack na televizoru.

<sup>3</sup> Jestliže používáte televizor s funkcí Progressive Scan (televizor musí indikovat Progressive Scan nebo ProScan funkci), postup pro zapnutí funkce vyhledejte v uživatelském manuálu televizoru. Pro funkci Progressive Scan DVD přehrávače viz "Getting Started-Setting up Progressive Scan feature".

#### *Užitečné rady:*

*– Jestliže váš televizor nepodporuje funkci Progressive Scan, pak nebudete schopni vidět obraz.*

*Na dálkovém ovladači stiskněte SYSTEM pro odchod z systémového menu a poté stiskněte DISC pro odchod z funkce Progressive Scan.*

#### **Používání přídavného modulátoru**

#### **POZOR!**

**– Je-li pro připojení použit konektor S-Video, je třeba odpovídajícím způsobem nastavit volbu VIDEO OUT přístroje.**

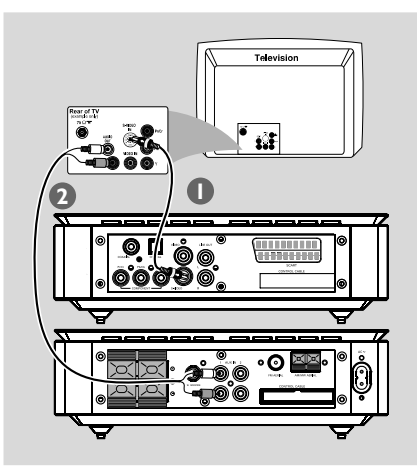

1 Pomocí kabelu S-Video (není součástí balení) připojte konektor S-VIDEO systému do vstupního konektoru S-Video (nebo označeného jako Y/C nebo S-VHS) na televizoru.

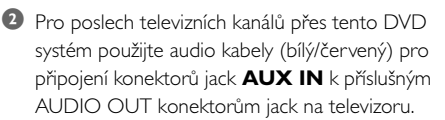

#### **Používání přídavného modulátoru RF**

#### **POZOR!**

**– Pokud má váš televizor jen jeden vstupní konektor pro anténu (nebo označený jako 75 ohm nebo RF In), budete potřebovat modulátor RF, abyste mohli sledovat přehrávání DVD na televizoru. Kontaktujte svého prodejce elektroniky nebo kontaktujte Philips kvůli podrobnostem o dostupnosti a operacích RF modulátoru.**

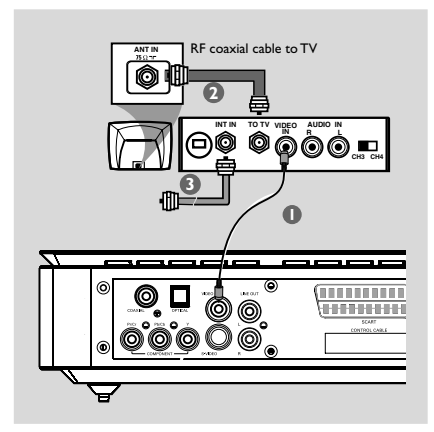

- **1** Pomocí kompozitního kabelu (žlutý) zapojte konektor VIDEO OUT systému do vstupního konektoru videa na modulátoru RF.
- 2 Použijte koaxiální kabel RF (není součástí dodávky) pro připojení konektoru jack ANTENNA OUT nebo TO TV na RF modulátoru ke konektoru jack Antenna IN na televizoru.
- 3 Připojte servisní signál antény nebo kabelové televize ke konektoru jack ANTENNA IN nebo RF IN na modulátoru RF. (V minulosti již mohl být připojen k vašemu televizoru. V takovém případě jej od televizoru odpojte.)

**Krok 5: Připojení antén FM/MW**

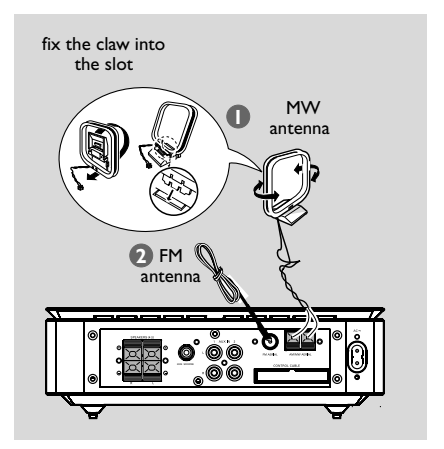

- $\bullet$  Připojte dodanou anténu smyčky MW ke konektoru jack MW. Anténu smyčky MW umístěte na polici nebo připněte ke stojanu či na stěnu.
- 2 Připojte dodanou anténu FM ke konektoru jack FM (75 Ω). Roztáhněte anténu FM a její konec připevněte na stěnu.

Příjem stereofonního vysílání FM se zlepší, zasunete-li externí FM anténu do vstupu FM ANTENNA.

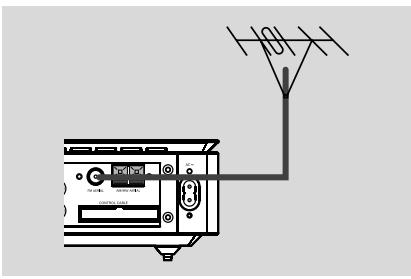

*Užitečné rady:*

*– Nasměrujte antény tak, abyste dosáhli optimálního příjmu.*

*– Antény umístěte co nejdále od televizoru, videorekordéru nebo jiných zdrojů vysokofrekvenční energie, které mohou způsobovat nežádoucí rušení.*

## **Krok 6: Připojení napájecího kabelu**

#### **Poté, co je vše správně zapojeno, zapojte napájecí kabel do sítě.**

Nikdy neprovádějte nebo neměňte spojení při zapnutém napájení.

## **Volitelné: Připojení dalších zařízení**

#### **POZOR!**

**– Některé DVD jsou chráněny proti kopírování. Disk nelze pomocí videomagnetofonu nebo digitálního záznamového zařízení nahrát. – Při připojování dbejte na to, aby se barva kabelů shodovala s barvou zdířek. – Vždy si přečtěte úplné informace o zapojení a používání v uživatelské příručce jiného zařízení.**

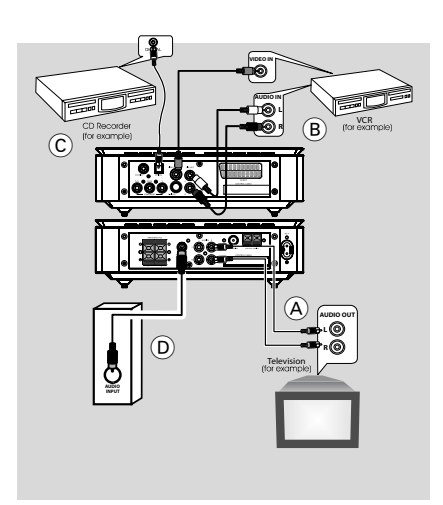

#### **Sledování a poslech záznamu z jiného zařízení** A

● Připojte zdířky **AUX IN (R/L)** přístroje ke zdířkám AUDIO OUT jiného audiovizuálního zařízení (jako je televizor, videomagnetofon, přehrávač CD nebo kazetový magnetofon). Před zahájením provozu stiskněte **SOURCE** na předním panelu pro volbu AUX nebo stiskněte **AUX** na dálkovém ovládání pro aktivaci

#### **Použití videomagnetofonu pro nahrávání z DVD B**

Připojte zdířky **VIDEO** přístroje ke zdířkám VIDEO IN a zdířky **LINE OUT (R/L)** jke zdířkám AUDIO IN na videomagnetofonu. Umožníte tím analogový stereofonní (dva kanály, pravý a levý) záznam.

#### **Nahrávání (digitální)** C

● Připojte zdířku **COAXIAL** nebo **OPTICAL** přístroje ke zdířce DIGITAL IN na digitálním záznamovém zařízení (jako např. kompatibilní s DTS-Digital Theatre, s dekodérem Dolby Digital). Před spuštěním nastavte DIGITAL OUTPUT podle provedeného audio propojení.

#### **Připojení aktivního subwooferu (D)** Připojte zdířku **SUBWOOFER** mikrosystému DVD ke zdířce AUDIO INPUT na aktivním subwooferu (není součástí dodávky).

## **Přehled funkcí**

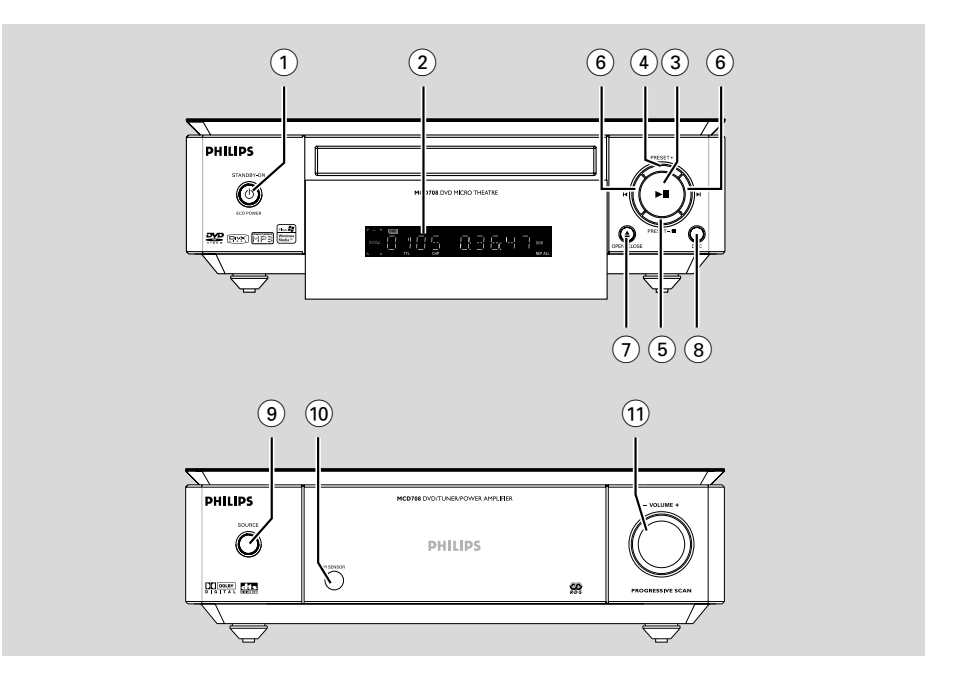

## **Ovládací tlačítka přístroje**

#### **1 ECO POWER/STANDBY-ON (b)**

- zapíná systém nebo přepíná do ekonomického režimu/normálního pohotovostního režimu se zobrazením času.
- 2 **Display**
- zobrazuje aktuální stav přístroje
- $(3)$   $\blacktriangleright$  II
- Zahájí nebo pozastaví přehrávání disku.

#### 4 **PRESET +**

– V režimu Tuner vyberte pomocí předvolenou rozhlasovou stanici.

#### 5 **PRESET-/**9

- Zastaví přehrávání disku nebo smaže program.
- V režimu Tuner programuje naladěné radiové stanice.

#### $(6)$   $\blacktriangleleft$ / $\blacktriangleright$

#### Disc:

– skok na předchozí/následující kapitolu/titul/stopu.

#### Tuner:

– V režimu Tuner přelaďuje na nižší nebo vyšší frekvenci.

– stiskněte a podržte, poté klávesu pusťte pro start automatického hledání rádiové frekvence směrem nahoru/dolů.

#### 7 **OPEN•CLOSE** ç

– Otevře nebo zavře přihrádku na disk.

#### 8 **DSC**

– zvýraznění zvukového efektu podle charakteru hudby: (FLAT, POPS, JAZZ, CLASSIC pro ROCK).

#### 9 **SOURCE**

- volba některého ze zvukových zdrojů: DVD/ AUX1/AUX2/FM/MW.
- Zapojení systému

#### 0 **IR SENSOR**

– Snímač, na který musíte nasměrovat dálkové ovládání.

#### ! **VOLUME -/+**

- nastavení síly zvuku.
- pouze na systému nastavení hodin a minut pro hodiny/časový spínač.
- pro volbu TIMER ON nebo TIMER OFF.

## **Dálkový ovladač**

## $\Omega$  ტ

– zapíná systém nebo přepíná do ekonomického režimu/normálního pohotovostního režimu se zobrazením času.

## $(2)$   $\triangle$

– otevření nebo zavření prostoru pro desky.

## 3 **Numeric Keypad (0-9)**

- Zadávání čísla záznamu/titulu na disku.
- Zadávání čísla předvolené rozhlasové stanice.

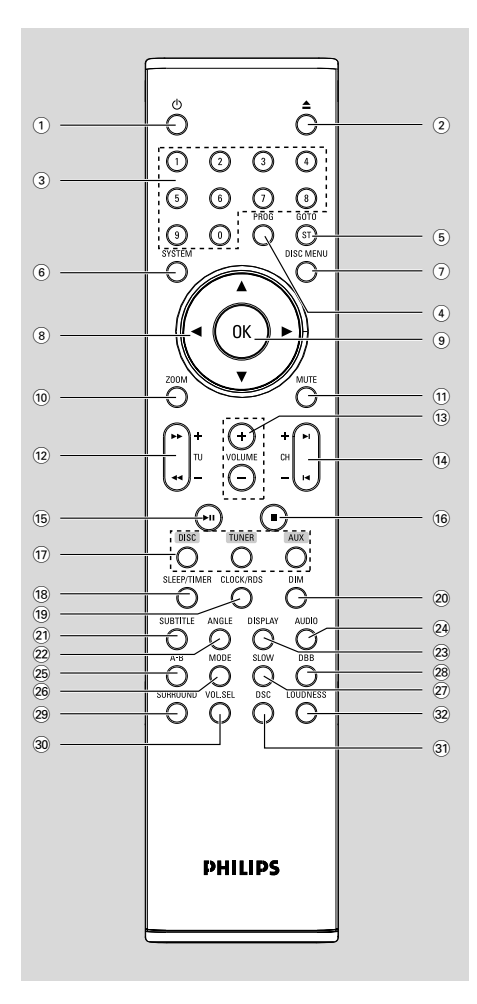

## 4 **PROG**

- DVD/VCD/CD: vstup do menu programu.
- MP3/WMA-CD: přidá/vymaže naprogramovanou stopu do/ze seznamu programů.
- Volba jiného režimu prezentace při přehrávání obrazového CD.
- V režimu Tuner programuje naladěné radiové stanice.

## 5 **GOTO/ST**

- Disc: rychlé hledání na disku pomocí časové linie, titulu, kapitoly nebo stopy.
- FM: nastaví režim zvuku stereo nebo mono.
- 6 **SYSTEM (jen v režimu disc)**
- Vyvolá nebo ukončí nabídku s obsahem disku.

## 7 **DISC MENU (jen v režimu disc)**

- DVD/VCD: Vyvolá nebo ukončí systémovou nabídku.
- VCD2.0: zapne/vypne ovládání Playback Mode (režimu přehrávání).
- MP3/WMA: přepne mezi Album (albem) a Filelist (seznamem souborů ).

## $(8)$   $\blacktriangledown$  /  $\blacktriangle$  /  $\blacktriangleright$  /  $\blacktriangleleft$

- volba položky v menu.
- posune zvětšení obraz nahoru/dolů/doleva/ doprava.

## 9 **OK**

– Ukončuje nebo potvrzuje výběr.

## 0 **ZOOM**

– DVD/VCD/Picture CD: zvětší nebo zmenší obraz nebo aktivní snímek na obrazovce televizoru.

## ! **MUTE**

– přechodné vypnutí a opětovné zapojení zvuku.

## **Přehled funkcí**

### @ **TU +/- (**à **/** á **)**

#### Tuner

- V režimu Tuner přelaďuje na nižší nebo vyšší frekvenci.
- stiskněte a podržte, poté klávesu pusťte pro start automatického hledání rádiové frekvence směrem nahoru/dolů.

#### Disc

– hledání zpět/vpřed na disku různými rychlostmi.

#### # **VOLUME +/-**

- nastavení síly zvuku.
- pouze na systému nastavení hodin a minut pro hodiny/časový spínač.
- pro volbu TIMER ON nebo TIMER OFF.

#### **(14) CH +/-** (K/ ▶)

- Disc: skok na předchozí/následující kapitolu/titul/ stopu.
- V režimu Tuner vyberte: předvolenou rozhlasovou stanici.

#### $(15)$  • II

– Zahájí nebo pozastaví přehrávání disku.

#### $(16)$   $\blacksquare$

– Zastaví přehrávání disku nebo smaže program.

#### & **DISC/TUNER/AUX**

- volba některého ze zvukových zdrojů: DVD/ AUX1/AUX2/FM/MW.
- Por tuner (TUNER): stiskněte pro přepnutí mezi MW a FM
- odchod z P-SCAN (Progressive Scan).

#### **(18) SLEEP/TIMER**

- V pohotovostním režimu
- nastaví čas pro automatické zapnutí systému.

V aktivním relimu

– Slouží k nastavení funkce časovače (automatického) vypnutí.

#### ( **CLOCK/RDS**

V pohotovostním režimu

zapojení funkce hodin.

#### reÏim Playback (pfiehrávání)

zobrazí systémové hodiny.

#### ) **DIM**

– Slouží k nastavení různé intenzity jasu obrazovky displeje.

#### ¡ **SUBTITLE**

– volba jazyka titulků.

#### ™ **ANGLE**

– volba úhlu DVD kamery.

#### £ **DISPLAY**

– zobrazí na obrazovce informace během playbacku

### ≤ **AUDIO**

#### pro VCD/DivX

– nastaví zvukový režim Stereo, Mono-Levá nebo Mono-Pravá.

#### pro DVD

zvolí jazyk audia.

#### ∞ **A-B**

– Opakuje určitý úsek na disku.

#### § **MODE**

– volba různých režimů opakování nebo režimu náhodného přehrávání disku.

#### ≥ **SLOW**

– volba požadované rychlosti pomalého přehrávání dopředu nebo dozadu. DivX/VCD/ SVCD/DVD.

#### • **DBB**

zvýraznění basových tónů.

#### ª **SURROUND (U tohoto modelu nelze vyuÏít)**

– volba mezi výstupem kanálu 2.1 (2.1CH) nebo 5.1 (SUR5.1 nebo DVD5.1).

#### º **VOL.SEL (U tohoto modelu nelze vyuÏít)**

– nastavení hlasitosti jednotlivých reproduktorů.

#### ⁄ **DSC**

– zvýraznění zvukového efektu podle charakteru hudby: (FLAT, POPS, JAZZ, CLASSIC nebo ROCK).

#### **32 LOUDNESS**

– zapne nebo vypne automatické přizpůsobení hlasitosti.

## **Krok 1: Vložení baterií do dálkového ovladače**

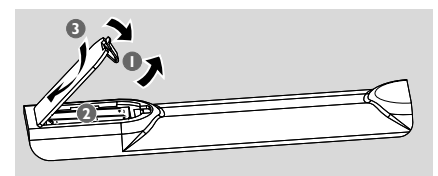

- **1** Otevřete kryt přihrádky na baterie.
- <sup>2</sup> Do prostoru pro napájecí články dálkového ovladače vložte podle označení polarity "+" a "-" dva monočlánky AAA .
- **3** Zavřete kryt.

#### **Ovládání systému pomocí dálkového ovládání**

**1** Namiřte dálkové ovládání přímo na senzor (iR) na předním panelu.

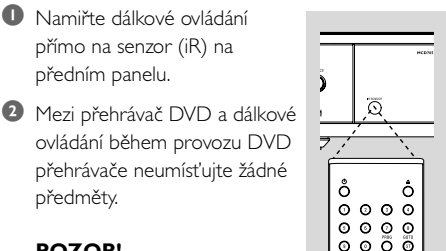

## předměty. **POZOR!**

*–* **Jsou-li baterie vybité**

ovládání během provozu DVD přehrávače neumísťujte žádné

**nebo nebudete-li dálkový ovladač delší dobu používat, vyjměte baterie.**

*–* **Nepoužívejte společně staré a nové baterie nebo odlišné typy baterií.**

*–* **Baterie obsahují chemikálie, a proto je třeba je zlikvidovat správným způsobem.**

## **Krok 2: Nastavení televizoru**

#### **POZOR!**

#### **Ujistěte se, že jste provedli všechna nezbytná zapojení. (viz "Připojení - Připojení televizoru")**

- 1 Zapněte systém DVD a poté zvolte DISC (zdrojový disk ). (Viz strana "Vypnutí/zapnutí systému").
- <sup>2</sup> Zapněte televizor a nastavte jej pro opravu kanálu Video-In.Měli byste na televizoru vidět

obrazovku s pozadím Philips DVD.

→ Obvykle jsou tyto kanály mezi nejnižšími a nejvyššími kanály a mohou mít název FRONT, A/ V IN nebo VIDEO. Více viz váš uživatelský manuál.

→ Můžete přejít na 1. kanál vašeho televizoru, pak opakovaně stiskněte tlačítko kanálu, dokud neuvidíte kanál Video In.

**→** Nebo můžete zvolit různé režimy videa pomocí dálkového ovládání televizoru.

#### **Nastavení funkce Progressive Scan**

Funkce Progressive Scan může zobrazit dvojnásobný počet snímků za sekundu než je tomu u prokládaného řádkování (běžné televizory). S téměř dvojnásobným počtem řádků nabízí Progressive Scan vyšší rozlišení obrazu a kvalitu obrazu.

#### **POZOR!**

#### **Dříve, než funkci Progressive Scan zapnete, musíte zajistit, aby:**

1) Váš televizor přijímal progresivní signál, tj. je nutné mít televizor s touto funkcí. 2) Mít připojený přehrávač DVD k vašemu televizoru použitím Y Pb Pr. (Viz strana "Připojení-Krok 4: Připojení televizoru".)

 $\bullet$  Zapněte televizor.

**2** Vypněte režim Progressive Scan vašeho televizoru, nebo zapněte režim prokládaného řádkování.

3 Pro zapnutí přehrávače DVD stiskněte **ECO POWER/STANDBY-ON**  $\bigcirc$  ( $\bigcirc$  na dálkovém ovladači).

4 Zvolte správný Video Input (kanál vstupu videa ). → Měli byste na televizoru vidět obrazovku s pozadím Philips DVD.

5 Stiskem **SYSTEM**.

- 6 Stiskems 1 2 pro zvolte "**VIDEO SETUP PAGE**". 7 Zvolte "**TV MODE**" na "**P-SCAN**", poté potvrďte **OK**. → Na obrazovce se objeví instrukční menu.  $\omega$  $C<sub>2</sub>$  $\mathcal{C}$ ACTIVATING PROGRESSIVE<br>1. ENSURE TV HAS P-SCAN. 2. CONNECT YPRPB CABLE 3 IF TV ARNORMAL WAIT 15 SEC RECOVERY  $\sqrt{CK}$ CANCEL
- 8 Pro zvýraznění < > v menu stiskněte OK a stiskem **OK** potvrďte.

#### **Dokud na televizoru nezapnete režim Progressive Scan, bude v tomto stavu na obrazovce zobrazen narušený obraz.**

- 9 Zapněte na televizoru režim postupného snímání.
	- → Na obrazovce se objeví spodní menu.

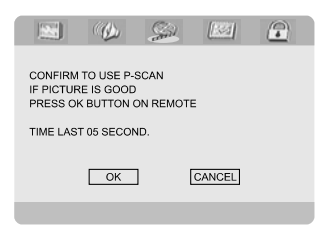

<sup>10</sup> Pro zvýraznění < ▶ v menu stiskněte OK a stiskem **OK** potvrďte. ➜ Nyní je nastavení hotovo, můžete si začít

užívat vysoce kvalitního obrazu.

**Manuální vypnutí režimu Progressive Scan**

● **Jestliže je na obrazovce stále narušený obraz, může to být způsobeno tím**, že televizor nepřijímá progresivní signály a režim progressive je nastaven omylem. V takovém případě musíte jednotku manuálně resetovat na formát prokládaného řádkování.

1 Vypněte režim Progressive Scan vašeho televizoru, nebo zapněte režim prokládaného řádkování.

2 Na dálkovém ovladači stiskněte **SYSTEM** pro odchod z systémového menu a poté stiskněte **DISC** pro odchod z funkce Progressive Scan. → Měli byste na televizoru vidět obrazovku s pozadím Philips DVD.

*Užitečné rady:*

*– Během normálního playbacku v režimu Progressive Scan opustíte tento režim stiskem tlačítka DISC.*

## **Krok 3: Nastavení jazyka**

Můžete zvolit oblíbený jazyk tak, aby DVD mikrosystém automaticky přepnul na tento jazyk vždy, když založíte disk. Pokud jazyk není na disku k dispozici, použije se místo něj jazyk nastavený jako standard. Jazyk nabídky DVD mikrosystému nelze změnit, jakmile se jednou zvolí.

#### **Nastavení OSD (jazyka menu na obrazovce )**

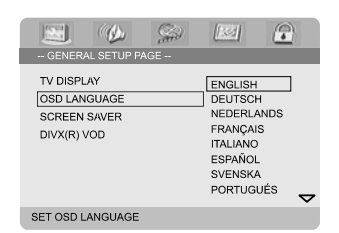

- 1 Stiskem **SYSTEM**.
- 2 Stiskems 1 2 pro zvolte "**General Setup Page**".
- **3** Stiskem **4 ► ▲ ▼** na dálkovém ovládání se pohybujte po nabídce.

MPřesuňte se na **Language** a stiskněte  $\blacktriangleright$ .

4 zvolte jazyk a stiskněte **OK**.

#### **Odstranění nabídky**

● Stiskněte **SYSTEM**.

#### **Nastavení jazyka menu Audio (zvuku), Subtitle (titulků) a Disc Menu (menu disku).**

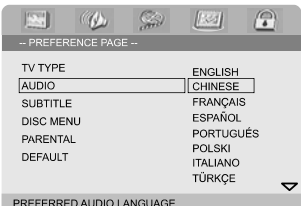

- 1 V režimu zastavení stiskněte **SYSTEM**.
- 2 Stiskems 1 2 pro zvolte "**Preference Page**".
- 3 Pro zvýraznění následujícího na Preference Page (stránce předvoleb) stiskněte  $\blacktriangle \blacktriangledown$ .
	- "Audio" (soundtrack disku)
	- "Subtitle" (titulky disku)
	- "Disc Menu" (menu disku)
- ◆ Do podmenu vstoupíte stiskem ▶.
- 5 zvolte jazyk a stiskněte **OK**.
- 6 Opakujte kroky **3~5** pro další nastavení.

#### **Odstranění nabídky**

● Stiskněte **SYSTEM**.

#### **Jestliže v menu Audio (zvuk), Subtitle (titulky) nebo Disc Menu (menu disku) zvolíte OTHERS:**

- <sup>1</sup> Pro zvýraznění ▲ ▼ v menu stiskněte "Others".
- 2 Stiskem **OK**.
- 3 Jestliže jste požádání, abyste zadali kód jazyka, zadejte tento kód pomocí **numerické klávesnice (0-9)**.
- 4 Stiskem **OK** potvrďte nastavení.

### **Vypnutí/zapnutí systému**

- **Stiskněte tlačítko ECO POWER/STANDBY-ON** (b) (cb) na dálkovém ovladači). → Na displeji se krátce zobrazí nápis "HELLO". Systém zapojí naposledy zvolený zvukový zdroj.
- **Stiskem DISC, TUNER** nebo **AUX** na dálkovém ovladači. → Systém zapojí zvolený zvukový zdroj.

#### **Přechodné ztlumení hlasitosti**

**·** Stiskněte tlačítko **ECO POWER/STANDBY-**ON (b (b na dálkovém ovladači). → Na displeji se krátce zobrazí nápis "BYE BYE" . V paměti přehrávače budou uchovány úroveň hlasitosti, interaktivní nastavení zvuku, poslední vybraný režim a předvolby zdroje a tuneru.

## **Přepnutí do režimu Eco Power** ● Stiskněte **ECO POWER/STANDBY-ON** B

- 2 v aktivním režimu. **→** Systém vstoupí do pohotovostního
- úsporného režimu Eco (svítí kontrolka ECO POWER LED) nebo normálního pohotovostního režimu se zobrazením hodin.
- V paměti přehrávače budou uchovány úroveň hlasitosti, interaktivní nastavení zvuku, poslední vybraný režim a předvolby zdroje a tuneru.
- Pokud je systém v normálním pohotovostním režimu se zobrazením hodin, stiskněte a přidržte **ECO POWER/STANDBY-ON**  $\bigcirc$ 2 na 3 vteřiny nebo víc pro přepnutí do pohotovostního úsporného režimu Eco a naopak.

## **Automatickž re|im pro úsporu energie**

Systém je vybaven funkcí úspory energie, která jej po 15 minutách od ukončení přehrávání disku CD automaticky přepne do úsporného režimu (pokud mezitím nebyl použit některý ovládací prvek).

### **Nastavení síly a charakteru zvuku**

Přejete-li si zeslabit zvuk, otáčejte regulátor (nebo stiskněte **VOLUME +/-** na dálkovém ovladači) na přístroji v protisměru pohybu hodinových ručiček, přejete-li si zvuk zesílit, otáčejte ho ve směru pohybu hodinových ručiček.

→ Zobrazí se "VOL XX". Kde "XX" označuje úroveň hlasitosti.

#### **Přechodné ztlumení hlasitosti**

- Stiskněte tlačítko **MUTE** na dálkovém ovladači. → Přehrávání bude pokračovat bez zvuku a na displeji bude zobrazena zpráva "MUTING".
	- Pro zapnutí reprodukce zvuku, můžete:
	- Stiskněte **MUTE**;
	- Přesvědčte se, zda jsou reproduktory
	- připojeny správně;
	- změnit zdroj.

#### **Ovládání zvuku**

#### *Funkce zvuku DBB, DSC a LOUDNESS (hlasitosti) nemohou být zapnuty současně.*

#### **DBB (Dynamic Bass Boost)**

Režim DBB zesiluje odezvu basových zvuků.

Pro zapnutí funkce DBB na dálkovém ovládání stiskněte **DBB**.

→ U disků, které byly nahrány při vysoké modulaci, bude při vysokém nastavení pravděpodobně docházet ke zkreslení. V takovém případě režim DBB vypněte nebo snižte nastavení.

#### **DSC (Digital Sound Control)**

Zvukový režim DSC nabízí různé typy předvolených nastavení ekvalizéru.

● Opakovaným stisknutím tlačítka **DSC** vyberte některé z následujících nastavení: FLAT, POPS, JAZZ, CLASSIC nebo ROCK.

#### **LOUDNESS (Hlasitost)**

Tato funkce umožňuje, aby systém automaticky zvýšil výšky a basy zvukových efektů při nízké hlasitosti (čím vyšší hlasitost, tím nižší zvýšení výšek a basů).

Pro zapnutí/vypnutí funkce LOUDNESS na dálkovém ovládání stiskněte **LOUDNESS**. → Ikona Gy se objeví/zmizí poté, co je tato funkce zapnuta/vypnuta.

## **Nastavení jasu displeje**

● Opakovaným stiskem **DIM** můžete zvolit z různých úrovní jasu displeje: HIGH, MID nebo LOW.

#### **POZOR!**

**– Netlačte na přihrádku na disk a nevkládejte do ní jiné předměty. Mohlo by to zapříčinit poruchu přehrávače. – Nepohybujte přehrávačem během**

**přehrávání. Mohlo by dojít k poškození DVD mikrosystému.**

**– Pokud se na obrazovce objeví ikona zákazu ø po stisknutí tlačítka, znamená to, že funkce není na aktuálním disku nebo v této době dostupná.**

## **Přehrávatelné disky**

V tomto přístroji lze přehrávat následující typy disků:

- Digitální video disky (DVD)
- Video CD (VCD)
- Super Video CD (SVCD) a AVCD
- Přepisovatelné digitální video disky + (DVD+RW)
- Kompaktní disky (CD)
- Disky MP3, obrazové soubory (Kodak, JPEG) na CD-R(W)
- DivX(R) na CD-R(W):
- $-$  DivX 3.11, 4. $\times$  a 5. $\times$
- WMA
- Podporované formáty disků MP3:
- **•** Formát ISO 9660
- Max. jméno titulu/alba 12 znaků
- **•** Max. počet alb je 255
- **•** Max. počet úrovní vnořených adresářů je 8
- **•** Max. počet stop programů MP3 je 32
- **•** Max. poãet stop MP3 je 999.
- **•** Podporované vzorkovací frekvence pro disky MP3: 32 kHz, 44,1 kHz, 48 kHz,
- **•** Podporované přenosové frekvence u disků MP3: 56, 64, 96, 128, 192, 256 (kb/s) (doporučeno 128 kb/s)
- Následující formáty nejsou podporovány
- Soubory jako \*.VMA, \*.AAC, \*.DLF, \*.M3U, \*.PLS, \*.WAV,
- **•** Neanglické jméno alba/titulu
- **•** Disky nahrané ve formátu Joliet

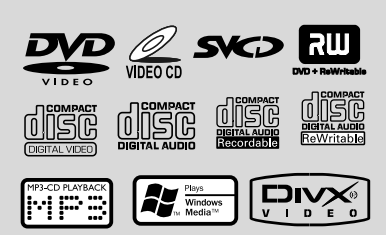

## **Regionální kódy**

Aby bylo možné DVD přehrávat na tomto DVD systému, musí být určeny pro VŠECHNY (**ALL**) regiony nebo pro **Region 2**. Nelze přehrávat disky, které jsou určeny pro jiné regiony.

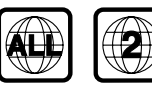

*Užitečné rady:*

*– Máte-li problém s přehráváním určitého disku, vyjměte ho a zkuste jiný. Nesprávně naformátované disky nebudou na tomto DVD systému hrát.*

## **Základní přehrávání**

1 Zapojte napájecí kabely DVD přehrávače a televizoru (a jakéhokoli volitelného stereo nebo AV přijímače) do sítě.

#### <sup>2</sup> Zapněte televizor a nastavte jej pro opravu kanálu Video-In.(Viz strana "Nastavení televizoru").

**8** Stiskněte **ECO POWER/STANDBY-ON** (b) (<sup>d</sup> na dálkovém ovladači).

→ Měli byste na televizoru vidět obrazovku s pozadím Philips DVD.

**4** Otevřete stiskem tlačítka **OPEN •CLOSE**<sup>€</sup> ( přihrádku pro disk, vložte disk a pak přihrádku pro disk zavřete.

→ Dbejte na to, aby strana s potiskem směřovala vzhůru.

**5** Přehrávání začne automaticky. → Jestliže se na obrazovce objeví menu disku, viz

#### "**Using the Disc Menu**".

→ Jestliže je disk uzamknut rodičovským zámkem, musíte zadat vaše 4číselné heslo. (Viz strana "**Password Setup Page**").

6 Pro zastavení přehrávání kdykoli stiskněte **PRESET-/**9 (9 na dálkovém ovládání).

**Česky**

## **Použití Disc Menu (menu disku)**

V závislosti na disku se na obrazovce objeví menu poté, co jste vložili disk do mechaniky.

#### **Provedení volby přehrávání nebo položky**

● Použijte **A** / ▼ / **<<** / ▶ a OK nebo číslicovou **Numerická klávesnice (0-9)** na dálkovém ovládání. → Přehrávání se zahájí automaticky.

#### **Pro vstup nebo odchod z menu**

**Stiskněte DISC MENU** na dálkovém ovládání.

#### **Pro VCD s funkcí kontroly přehrávání (PBC) (jen verze 2.0)**

Přehrávání pomocí PBC vám dovoluje přehrávat video CD interaktivně, pomocí nabídek na displeji.

V režimu stop vyberte opakovaným stiskem tlačítka **DISC MENU**.

**→** Pokud bylo PBC ZAPNUTÉ, vypne se a pokračuje přehrávání.

**→ Pokud bylo PBC VYPNUTÉ, zapne se a vrátí** se na obrazovku nabídky.

### **Základní ovladače přehrávání**

#### **Přerušení přehrávání (DVD/VCD/CD/ MP3/DivX/WMA)**

1 Během přehrávání vyberte opakovaným stiskem tlačítka **Ell**.

**→ Obraz se zastaví a zvuk se ztlumí.** 

<sup>2</sup> Chcete-li pokračovat v normálním přehrávání, stiskněte znovu tlačítko **EII** 

#### **Přeskočení na jiný titul (stopu)/kapitolu (DVD/VCD/DivX/CD)**

- 1 Během přehrávání stiskněte ™ (**CH +** ™ na dálkovém ovladači) pro skok na další kapitolu/ stopu.
- <sup>2</sup> Během přehrávání stiskněte K (CH K na dálkovém ovladači) pro skok na předchozí kapitolu/stopu.
- 3 Přechod přímo na jakýkoli titul (stopu)/kapitolu (neplatí pro DVD) Pomocí číslicové **Numerická klávesnice (0-9)** zadejte číslo požadovaného titulu (stopy)/kapitoly.

#### **Obnova přehrávání z posledního zastaveného bodu (DVD/VCD/CD)**

● Chcete-li pokračovat v přehrávání od bodu, kde jste zastavili, jste v režimu stop a disk nebyl vyjmut, stiskněte na dálkovém ovládání tlačítko ▶II

#### **Ukončení režimu pokračování**

● lěhem přehrávání vyberte opakovaným stiskem tlačítka ■ (STOP<sub>III</sub> na dálkovém ovladači).

#### **Přiblížit (DVD/VCD/DivX/JPEG)**

Přibližování vám umožňuje zvětšit nebo zmenšit obraz videa během přehrávání.

- 1 Opakovaným stiskem **ZOOM** zvětšíte nebo zmenšíte přehrávaný obraz videa.
- 2 Stiskem  $\blacktriangle$   $\blacktriangleright$   $\blacktriangle$   $\blacktriangleright$  rozšíříte na celou obrazovku.

#### **Opakování (DVD/VCD/CD/MP3/DivX/ WMA)**

#### **Por DVD/VCD/CD**

● Opakovaným stiskem **MODE** během přehrávání zvolte režim opakování.

#### **CHAPTER (DVD)**

– opakování přehrávání současné kapitoly

#### **TRACK (CD/VCD)/TITLE (DVD)**

– opakování přehrávání současné stopy (CD/ SVCD/VCD)/titul (DVD).

#### **ALL**

– opakování přehrávání celého disku.

#### **SHUFFLE**

– opakování přehrávání v náhodném pořadí.

#### **Por MP3/WMA/DivX**

Postupným stiskem **MODE** vstoupíte do různých režimů opakování.

**→ Shuffle**: přehrávání všech souborů ve zvolené složce v náhodném pořadí.

➜ **Repeat One**: opakované přehrávání souboru MP3/WMA.

**→ Repeat All**: opakovaně přehraje všechny soubory.

**→ Off**: vypnutí režimu opakování nebo režimu náhodného přehrávání.

#### **Opakování A-B (DVD/VCD/CD/MP3/ DivX/WMA)**

- **1** Stiskněte ve vybraném počátečním bodě tlačítko **A-B** na dálkovém ovládání.
- 2 Ve zvoleném koncovém bodě znovu stiskněte tlačítko **A-B**

→ Body A a B mohou být zvoleny jen v rámci jedné kapitoly/záznamu.

→ Pasáž se nyní bude neustále opakovat.

3 Chcete-li pokračovat v normálním přehrávání, stiskněte znovu tlačítko **A-B**.

#### **Přehrávání ve zpomaleném režimu (DVD/VCD)**

- 1 Během přehrávání stiskněte **SLOW** pro volbu požadované rychlosti: 1/2, 1/4, 1/8 nebo 1/16 (vpřed nebo vzad).
- 2 Chcete-li pokračovat v normálním přehrávání, stiskněte znovu tlačítko **EL**

#### *Užitečné rady:*

*– U disků VCD není volba pomalu vzad možná.*

#### **Programování**

Volba oblíbených stop/kapitol pro přehrávání v upřednostněném pořadí.

#### **Por DVD/VCD/CD**

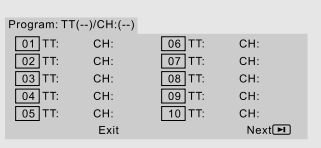

- $\bullet$  Pro vstup do režimu program na dálkovém ovládání stiskněte **PROG**.
- 2 Použijte **numerickou klávesnici (0-9)** pro přímé zadávání stop nebo kapitol (kapitoly s jednomístným číslem zadávejte ve tvaru s nulou, např. "05").
- **3** Stiskem  $\blacktriangle$   $\blacktriangleright$   $\blacktriangle$   $\blacktriangleright$  pohybujte kurzorem pro volbu **START**.
- 4 Stiskem **OK** spusťte přehrávání.

#### **Por MP3/WMA**

- 1 V režimu Stop, stiskněte **DISC MENU** pro přepnutí mezi Album a Filelist.
- $\bullet$  |estliže je zobrazen seznam Filelist, stiskněte  $\blacktriangle \blacktriangledown$ pro volbu souborů a stiskněte **PROG** pro přidání souborů do seznamu.
- **3** Pro zobrazení seznamu programu stiskněte **DISC MENU**.
- 4 Pro výmaz položek ze seznamu programu stiskněte **PROG**.

**Rychlé vyhledávání v rámci záznamu/ kapitoly (DVD/VCD/DivX/CD/MP3/ WMA)**

- **1** Během přehrávání stiskněte TU +/- (44 M pro volbu požadované rychlosti:: 2X, 4X, 8X, 16X nebo 32X (vpřed nebo vzad).
- <sup>2</sup> Chcete-li pokračovat v normálním přehrávání, stiskněte znovu tlačítko  $\blacktriangleright$ II.

**Vyhledávání v čase a vyhledávání dle čísla kapitoly/stopy (DVD/VCD/CD/MP3/ WMA)**

- 
- **1** Stiskněte **GOTO/ST**, dokud se neobjeví pole volby času nebo kapitoly/stopy.

<sup>2</sup> V poli volby času zadejte hodiny, minuty a sekundy, zleva doprava stiskem numerických kláves na dálkovém ovládání.

#### **OR**

Na numerické klávesnici dálkového ovládání zadejte číslo požadované kapitoly/stopy v poli volby kapitoly/stopy.

#### **Zobrazení informací během přehrávání**

● Během přehrávání stiskněte **DISPLAY** pro zobrazení informací o disku na obrazovce televizoru.

#### **Por DVD**

- ➜ **Title/Chapter Elapsed**: zobrazení zbývajícího času právě přehrávaného titulu/ kapitoly.
- ➜ **Title/Chapter Remain**: zobrazení uplynulého času právě přehrávaného titulu/ kapitoly.
- **→ Display Off: vypnutí zobrazení času**

## **Ovládání disku**

**Super VCD/VCD/DivX/CD**

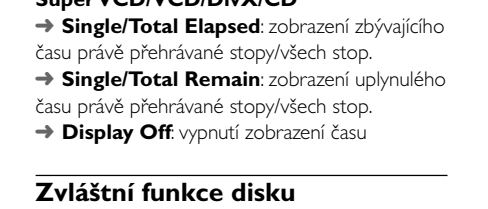

#### **Přehrávání titulu (DVD)**

- 1 Stiskněte **DISC MENU**. → Na obrazovce televizoru se objeví nabídka titulu disku.
- 2 Pomocí 1 2 3 4 nebo **Numerická klávesnice (0-9)** na dálkovém ovládání zvolte možnost přehrávání.
- 3 Potvrďte stiskem **OK**.

#### **Sledování z jiného úhlu (DVD)**

● Opakovaným stiskem **ANGLE** provedete volbu různého požadovaného úhlu.

**Změna Audio Language (jazyka zvukové stopy) (pro DVD s různými jazykovými verzemi zvukové stopy)**

● Opakovaným stiskem **AUDIO** provedete volbu různých jazykových verzí.

#### **Změna kanálu audio (VCD)**

● Stiskem **AUDIO**zvolte dostupné audio kanály poskytované diskem. (Mono Left, Mono Right nebo Stereo).

#### **Titulky (DVD)**

● Opakovaně stiskněte **SUBTITLE** pro volbu odlišných jazyků titulků.

## **Přehrávání MP3/WMA/ obrazových disků (Kodak, JPEG)**

#### **POZOR!**

**Musíte zapnout televizor a nastavit správný vstupní video kanál. (viz "Nastavení televizoru").**

## **Přehrávání MP3/WMA**

#### **POZOR!**

**U DRM chráněných WMA souborů používejte Windows Media Player 10 (nebo novější), chcete-li vypalovat/ konvertovat CD. Navštivte www.microsoft.com, kde se dozvíte podrobnosti o Windows Media Player a WM DRM (Windows Media Digital Rights Management).**

#### **Běžné používání**

- 1 Vložte MP3/WMA disků.
	- **→ Zobrazení menu data disku na obrazovce**
- <sup>2</sup> Použijte ▲ ▼ pro volbu alba a stiskem OK album otevřete.

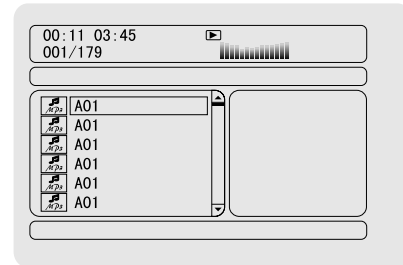

- **3** Stiskem ▲ ▼ nebo numerickou klávesnicí **(0-9)** provedete zvýraznění stopy.
- 4 Potvrďte stiskem **OK**.

→ Přehrávání začne od zvolené stopy do konce alba.

#### *Užitečné rady:*

*– Čas potřebný pro čtení disku může přesáhnout dobu 10 sekund, jestliže je na disku vysoký počet stop.*

#### **Volba přehrávání**

Během přehrávání můžete:

- Stiskem  $\blacksquare$  / ▶ (CH +/- $\blacksquare$  / ▶ na dálkovém ovládání) provedete volbu jiné stopy přehrávaného alba.
- Stiskem tlačítka  $\blacktriangleright$  II pozastavit přehrávání/ pokračovat v přehrávání.

**• Stiskem DISC MENU** na dálkovém ovládání provedete přepnutí mezi Album (albem) a Filelist (seznamem souborů ).

## **Přehrávání obrazových disků (Kodak, JPEG)**

#### **Běžné používání**

- $\bullet$  Vložte obrazových disků. **→ Zobrazení menu data disku na obrazovce**
- <sup>2</sup> Použijte ▲ ▼ pro volbu složky a stiskem OK složku otevřete.
- **8** Stiskem ▲ ▼ nebo numerickou klávesnicí **(0-9)** provedete zvýraznění souboru obrázku.
- 4 Potvrďte stiskem **OK**. ➜ Přehrávání začne od zvoleného obrázku do konce složky.

#### **Volba přehrávání**

Během přehrávání můžete:

- Stiskem  $\blacksquare$  /  $\blacksquare$  / **CH +/-**  $\blacksquare$  /  $\blacksquare$  na dálkovém ovládání) provedete volbu jiného souboru dané složky.
- Na dálkovém ovládání stiskněte < ▶ ▲ ▼ pro otočení/převrácení souborů obrázků.
- Opakovaně stiskněte ▶ II pro pozastavení přehrávání/ pokračování v přehrávání.
- Stiskem **DISC MENU** na dálkovém ovládání provedete přepnutí mezi Folder (složkou) a Filelist (seznamem souborů ).

## **Speciální funkce JPEG**

#### **Funkce náhledu (JPEG)**

Tato funkce zobrazí obsah dané složky nebo celého disku.

**1** Stiskněte **PRESET-/**| (■ na dálkovém ovladači) Během přehrávání stiskněte. → Náhledy 12 obrázků jsou zobrazeny na obrazovce.

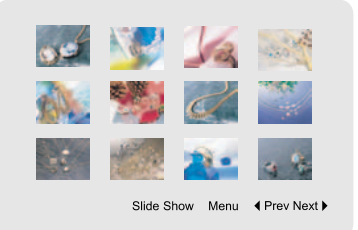

<sup>2</sup> Použijte < ▶ ▲ ▼ pro zvýraznění snímků/"Slide Show" a stisknutím **OK** začnete s přehráváním/ prohlížení.

#### **Vstup do menu kláves dálkového ovládání**

● Použijte < > ▲ ▼ pro zvýraznění "Menu" a stiskněte **OK**.

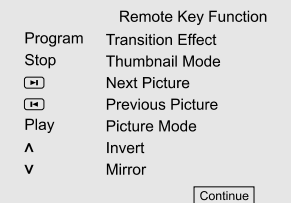

#### **Zobrazení obrázků na předchozí/další straně**

- Stiskněte K / ▶ (CH +/- K / ▶ a dálkovém ovládání).
- Použijte < ▶ ▲ ▼ pro zvýraznění "Prev" nebo "Next" a stiskněte **OK**.

#### **Zoom obrázku (JPEG)**

- Během přehrávání stiskněte opakovaně **ZOOM** pro zobrazení obrázku v různém měřítku.
- Pro zobrazení přiblíženého obrázku stiskněte <  $\blacktriangleright$  4.  $\blacktriangledown$

#### **Prohlížení (JPEG)**

● Pouze u obrazových disků můžete pro výběr různých režimů přehrávání formou prezentace stisknout tlačítko **PROG**:

Mode 0: None Mode 1: Wipe Top Mode 2: Wipe Bottom Mode 3: Wipe Left Mode 4: Wipe Right Mode 5: Diagonal Wipe Left Top Mode 6: Diagonal Wipe Right Top Mode 7: Diagonal Wipe Left Bottom Mode 8: Diagonal Wipe Right Bottom Mode 9: Extend From Center H Mode 10: Extend From Center V Mode 11: Compress To Center H Mode 12: Compress To Center V Mode 13: Window H Mode 14: Window V

Mode 15: Wipe From Edge To Center Mode 16: Move In From Top

#### **Playback s vícenásobnými úhly zobrazení (JPEG)**

- Během přehrávání stiskněte 1 2 3 4 pro otočení obrazu na obrazovce televizoru.
	- 3: vertikální převrácení obrázku
	- 4: horizontální převrácení obrázku
	- 1: otočení obrázku proti směru hodinových ručiček
- 2: otočení obrázku ve směru hodinových ručiček

### **Přehrávání DivX disků**

Přehrávač DVD podporuje formát DivX, který můžete nahrát z vašeho počítače na disk CD-R/ RW (více viz "System Menu Options-DIVX(R) VOD registration code")

1 Vložte DivX disků. → Přehrávání začne automaticky. Pokud ne, stiskněte **EL** 

- <sup>2</sup> Jestliže film DivX obsahuje externí tituly, menu volby titulků se objeví na obrazovce.
- V takovém případě stiskem **SUBTITLE** na dálkovém ovládání zapne nebo vypne titulky.
- lestliže je na disku DivX přítomno více jazykových verzí titulků, stiskem **SUBTITLE** provedete změnu jazyka titulků během přehrávání.

#### *Užitečné rady:*

*– Soubory titulků s následujícími příponami (.srt, .smi, .sub, .ssa, .ass) jsou podporovány, avšak nejsou zobrazeny v navigačním menu.*

*– Jméno souboru titulků musí být stejné, jako jméno souboru filmu.*

## **Základní funkce**

- **1** Stiskem **SYSTEM** vstoupíte do Setup Menu (menu nastavení)
- **2** Stiskem < ▶ provedete volbu stránky pro nastavení.
- Stiskem  $\blacktriangle \blacktriangledown$  zvýrazníte volbu.
- 4 Do podmenu vstoupíte stiskem 2 nebo **OK**.
- **5** Stiskem ▲ ▼ pohybujte kurzorem pro zvýraznění zvolené položky. → V případě nastavení hodnot stiskem < nastavíte hodnoty.
- 6 Stiskem **OK** potvrďte výběr.

#### **Odstranění nabídky:**

● Stiskněte < nebo OK (v případech přizpůsobení hodnot).

#### **Odstranění nabídky**

#### ● Stiskněte **SYSTEM**.

**→** Nastavení bude uloženo v paměti přehrávače, i když bude přehrávač vypnut.

#### *Užitečné rady:*

*– Některé z funkcí ve volbách systémového menu (Systém Menu Options) jsou popsány v "Getting Started".*

### **General Setup Page**

Volby obsažení v General Setup page jsou: "TV Display", "OSD Language", "Screen Saver" a "DIVX(R) VOD".

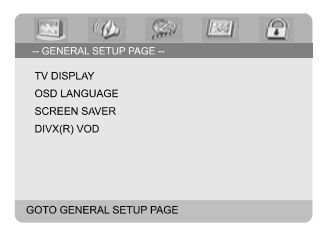

#### **TV Display**

Dovoluje vám zvolit barevný systém, který odpovídá vašemu televizoru.

**→ 4:3 PANSCAN**: Tuto volbu použijte, máte-li standardní televizor a vaše DVD nemá širokoúhlý formát. Širokoúhlý obraz je zobrazen na celé televizní obrazovce a jeho část je automaticky odříznuta.

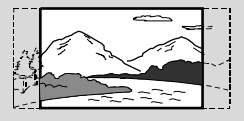

**→ 4:3 LETTER BOX:** Tuto volbu použijte, máte-li standardní televizor a vaše DVD má širokoúhlý formát. V horní a dolní části televizní obrazovky jsou zobrazeny černé proužky.

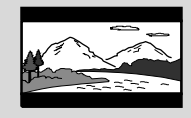

**→ Wide**: Tuto volbu použijte, máte-li širokoúhlý televizor (musíte také nastavit svůj širokoúhlý televizor na "plnou velikost").

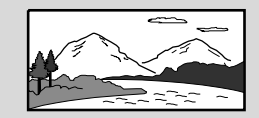

#### **OSD Language**

Viz strana "Příprava k použití-Krok 3: Nastavení jazyka".

#### **Screen Saver**

Tato funkce slouží k zapnutí nebo vypnutí spořiče obrazovky.

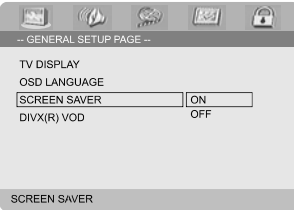

**→ On**: Pokud v režimech STOP, PAUSE nebo No DISC, nejsou provedeny žádné akce po dobu 3 minut, je zapnut spořič obrazovky.

**→ Off**: Spořič obrazovky je vypnut.

#### **Registrační kód DIVX(R) VOD**

Philips vam poskytuje DivX(®) VOD (Video na požadaní - Video On Demand) registrační kód, který vam umožňuje vypůjčit si a zakoupit videa, ktera používají službu DivX(®) VOD. Pro více informací navštivte stránky www.divx.com/vod.

1 Na '**General Setup Page**' (stránce obecných nastavení) stiskem ▲ ▼ zvýrazněte DIVX(r) VOD, poté stiskněte 2 nebo **OK** a potvrďte opětovným stiskem **OK**. → Registrační kód je zobrazen.

> DivX(R) Video On Demand Registration<br>Your registration code is:<br>Please use this code to register this<br>player with the DivX(R) Video On<br>Demand service.<br>This will allow you to rent and<br>This will allow you to rent and. This will allow you to rent and<br>pruchase videos using the DivX(R)<br>Video On Demand format. To learn<br>more go to www.divx.com/vod.  $\sqrt{8}$

#### **2** Stiskem **OK** odejdete z volby.

3 Pro zakoupení nebo vypůjčení filmů od služby DivX(r) VOD použijte registrační kód na www.divx.com/vod. Pro stáhnutí videa a jeho překopírování na disk CD-R a přehrávání na tomto přehrávači DVD postupujte dle instrukcí.

*Užitečné rady:*

*– Všechna stažená videa z DivX(r) VOD mohou být přehrávána pouze na tomto přehrávači DVD.*

*– Během přehrávání filmu DivX není dostupná funkce vyhledávání v čase.*

#### **Audio Setup Page**

Volby obsažení v Audio Setup page jsou: "Digital Audio Setup", "Dolby Digital Setup", "3D Processing", "HDCD" a "Night Mode".

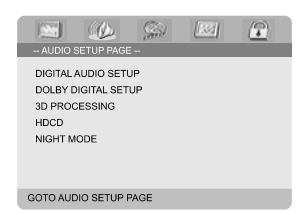

#### **Digital Audio Setup**

Volby obsažení v SPDIF (Sony/Phillips Digital Interface Format) Setup Page jsou: "SPDIF Off", "All" a "PCM off".

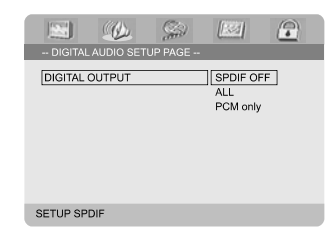

**→ SPDIF Off: Vypne výstup SPDIF. → All**: Jestliže máte připojen DIGITAL OUT (COAXIAL nebo OPTICAL) k vícekanálovému dekodéru/přijímači.

**→ PCM only**: Pouze pokud váš přijímač není schopen dekódovat vícekanálový zvuk.

#### **Dolby Digital Setup**

Volby obsažení v Dolby Digital Setup jsou: "Dual Mono".

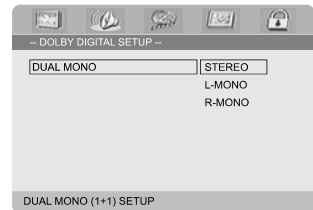

#### **Dual Mono**

Zvolte nastavení, které odpovídá počtu připojených reproduktorů.

**→ Stereo**: Levý mono zvuk bude odešle výstupní signály do levého reproduktoru a pravý mono zvuk odešle výstupní signály do pravého reproduktoru.

**→ L-Mono**: Levý mono zvuk odešle výstupní signály do levého a pravého reproduktoru.

**→ R-Mono**: Pravý mono zvuk odešle výstupní signály do levého a pravého reproduktoru.

#### **3D Processing**

Volby obsažení v 3D Processing jsou: "Reverb Mode".

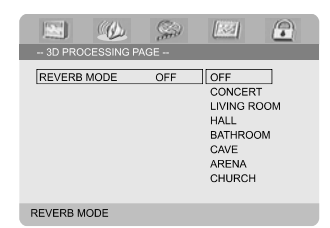

#### **Reverb Mode**

Režim ozvěny umožňuje virtuální surround zvuk za použití pouze dvou reproduktorů.

➜ **Off**, **Concert**, **Living Room**, **Hall**, **Bathroom**, **Cave**, **Arena** a **Church**.

#### **HDCD**

Volby obsažení v HDCD (High Definition Compatible Digital) jsou: "Filter".

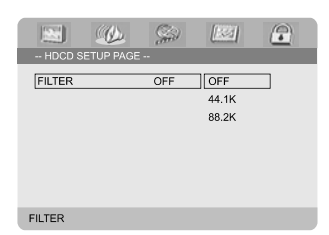

#### **Filter**

Nastaví přerušení frekvenčního bodu audio výstupu při přehrávání disku HDCD.

#### ➜ **Off**, **44.1K** a **88.2K**.

#### **Night Mode**

V tomto režimu jsou výstupy vysoké hlasitosti změkčeny a výstupy nízké hlasitosti jsou zvýrazněny v slyšitelném pásmu. Toto je užitečné při sledování vašeho oblíbeného filmu, aniž byste v noci rušili ostatní.

**→ On**: Touto volbou vyrovnáte hlasitost. Tato funkce je dostupná pouze u filmu s režimem Dolby Digital.

**→ Off**: Tuto volbu použijte, jestliže chcete poslouchat prostorový zvuk v jeho plném dynamickém rozsahu.

## **Video Setup Page**

Volby obsažení v Video Setup page jsou: "Video Output", "TV Mode" a "Color Setting".

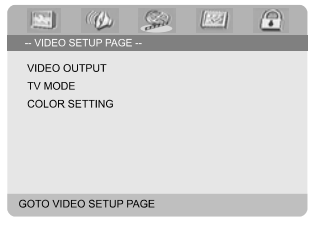

#### **Video Output**

Výstup video signálu nastavte podle toho, jakým způsobem je připojen televizor. Toto nastavení se nevyžaduje, pokud je pro připojení televizoru k DVD mikrosystému použita zdířka **VIDEO**

#### **OUTPUT** (žlutá).

**→ Pr/Cr Pb/Cb Y**: Použijte tuto volbu, je-li DVD mikrosystém připojen k televizoru pomocí konektoru Scart.

➜ **S-Video**: Použijte tuto volbu, je-li DVD mikrosystém připojen k televizoru pomocí zdířky S-Video.

**→ RGB**: Zvolte pro připojení Scart.

#### *Užitečné rady:*

*– Některé televizory nemusí být s přehrávačem správně synchronizovány, je-li přehrávač nastavený na formát Y Pb Pr (YUV) a připojený přes konektor SCART.*

#### **TV Mode**

Volba výstupu prokládání nebo P-SCAN videa, jestliže je zvoleno **Pr/Cr Pb/Cb Y**.

## ➜ **P-SCAN** a **Interlace**.

V režimu Progressive Scan si můžete užívat vysoce kvalitního obrazu bez rušení. Toto funguje pouze jestliže máte připojen konektory Y Pb Pr přehrávače DVD k televizoru, který podporuje výstup Progressive Scan. V opačném případě bude na televizoru zobrazen narušený obraz. Pro správné nastavení Progressive Scan, viz strana 199-200.

#### **Color Setting**

Toto menu vám pomůže nastavit kvalitu videa.

- <sup>1</sup> Pro zvýraznění ▲ ▼ v menu stiskněte "Color Setting".
- **2** Stiskněte ▶ nebo OK pro vstup do Color Setting Setup (nastavení kvality videa).

Volby obsažení v Color Setting Setup jsou: "Sharpness", "Brightness", "Contrast", "Gamma", "Hue", "Saturation" a "Luma Delay".

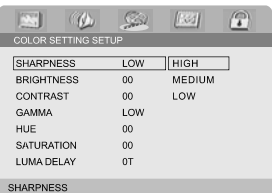

#### **Sharpness**

Přizpůsobí hladinu ostrosti.

#### ➜ **High**, **Medium** a **Low**.

#### **Brightness**

Přizpůsobí hladinu světlosti. Rozsah: -20-+20.

#### **Contrast**

Přizpůsobí hladinu kontrastu. Rozsah: -16-+16.

#### **Gamma**

Přizpůsobí gama hladinu.

#### ➜ **High**, **Medium**, **Low** a **None**.

#### **Hue**

PfiizpÛsobí hladinu odstínu. Rozsah: -9-+9.

#### **Saturation**

Přizpůsobí hladinu nasycení. Rozsah: -9-+9.

## **Luma Delay** ➜ **0 T** a **1 T**.

Přizpůsobí zpoždění jasu.

### **Preference Page**

Volby obsažení v Preference page jsou: "TV Type", "Audio", "Subtitle", "Disc Menu", "Parental" a "Default".

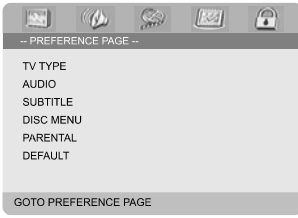

*Užitečné rady:*

*– Funkce předvoleb mohou být provedeny pouze během "No Disc" režimu nebo v režimu STOP.*

#### **Parental**

Některá DVD mohou mít přiřazenu úroveň přístupnosti a to buď pro celý disk nebo pro některé scény na disku. Úrovně přístupnosti jsou od 1 do 8 a závisí na zemi. Můžete tak zakázat přehrávání určitých disků, které nejsou vhodné pro vaše děti nebo nechat přehrávat některé disky s alternativními scénami.

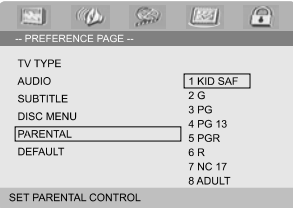

- VCD, SVCD a CD nemají žádný indikátor stupně, proto rodičovské funkce nemají žádný vliv na přehrávání takových disků. Toto platí pro většinu ilegálních disků DVD.
- **■** Pro zvýraznění ▲ ▼ v menu stiskněte "Parenta".
- <sup>2</sup> Do podmenu vstoupíte stiskem ▶.
- <sup>3</sup> Použitím ▲ ▼ zvolíte označení stupně pro vložený disk.

**→** DVD označená nad zvolenou úrovní se nepřehrají, pokud nezadáte čtyřmístné heslo nebo zvolíte nižší úroveň.

#### *Užitečné rady:*

*– Některá DVD nejsou zakódována s označením, i když je stupeň uveden na obalu. Označení stupně nefunguje pro takové disky.*

#### **Vysvětlivky k úrovním přístupnosti**

1 KID SAF

– Pro děti; doporučeno obzvláště pro děti a diváky všech věkových skupin.

#### $2 G$

– Libovolné publikum; doporučeno jako vhodné pro diváky všech věkových kategorií.

#### 3 PG

- Doporučuje se dohled rodičů.
- 4 PG 13

– Materiál není vhodný pro děti mladší 13 let.

#### 5-6 PGR, R

– S dohledem rodičů - omezené; doporučuje se, aby rodiče nedovolili sledovat dětem pod 17 let nebo povolili sledování jen pod dohledem rodičů nebo dospělé osoby.

#### 7 NC-17

– Ne pro děti pod 17; nedoporučuje se pro děti mladší 17 let.

8 Adult

– Pro dospělé; měli by sledovat jen dospělí, vzhledem k sexuálním scénám, násilí nebo jazyku.

#### **Default**

Nastavení na Default (implicitní) funkci vynuluje všechny volby a vaše osobní nastavení na tovární nastavení a všechna vaše osobní nastavení budou vymazána.

#### **POZOR!**

**– Jestliže je zapnuta tato funkce, všechna nastavení budou vynulována na tovární nastavení.**

#### **Password Setup Page**

Volby obsažení v Password Setup page jsou: "Password Mode" a "Password".

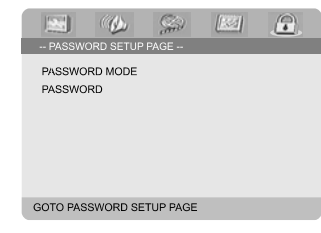

#### **Password Mode**

Touto funkcí je zapnuto/vypnuto heslo volbou "ON"/"OFF".

#### **Password**

Zadejte vaše 4číselné heslo, jestliže je k tomu na obrazovce zobrazen pokyn. Implicitní heslo je 1234.

- <sup>1</sup> Pro zvýraznění ▲ ▼ v menu stiskněte "Password".
- 

<sup>2</sup> Do podmenu vstoupíte stiskem ▶.

3 Stiskněte **OK** pro otevření stránky pro zadání nového hesla.

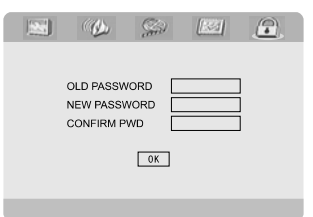

- **4** Zadejte stávající 4číselné heslo.
- **5** Zadejte nové 4číselné heslo.
- 6 Zadejte opakovaně nové 4číselné heslo pro potvrzení.
	- → Nové 4číselné heslo je funkční.
- **7** Stiskem **OK** odejdete z volby.

#### *Užitečné rady:*

*– Jestliže bylo změněno heslo, rodičovský zámek a zámek disku budou také změněny.*

*– Implicitní heslo (1234) je vždy aktivní, i když bylo heslo změněno.*

#### **Příjem rozhlasu**

#### **Ladění rozhlasových stanic**

- **1** Stiskem **ECO POWER/STANDBY-ON**  $\bigcirc$ (cl) na dálkovém ovládání) y zapnete naposled zvolený zdroj signálu.
- 2 Stiskem **SOURCE** (**TUNER** na dálkovém ovládání) vyberte režim TUNER.
- **8** Dalším stiskem tlačítka **TUNER** zvolte požadovaný vlnový rozsah: FM nebo MW.
- **4** Stiskněte a podržte tlačítko  $\blacksquare$  / ▶ (CH +/- $\blacksquare$  / ™ na dálkovém ovládání) dokud se nezačne měnit zobrazená frekvence, pak ho uvolněte. **→ Přístroj se automaticky naladí na příjem další** silné rozhlasové stanice.
- Chcete-li naladit slabou stanici, opakovaně krátce mačkejte I / I (CH +/- 44 / I na dálkovém ovládání) dokud nedosáhnete optimálního příjmu.
- **5** Opakujte podle potřeby krok 4 dokud nenaleznete požadovanou rozhlasovou stanici.

#### **Nastavení předvoleb rozhlasových stanic**

Bez ohledu na příjem si můžete předvolit až 40 (20 in each band) stanic.

#### **Automatické programování**

● Tlačítkem **PROG** podržte stisknuté zhruba 3 vteřiny a vstupte do programovací funkce. **→ Všechny dostupné stanice jsou** naprogramované.

#### **Manuální programování**

- $\bullet$  Nalaěte žádanou rozhlasovou stanici (viz "Ladění vysílacích stanic").
- 2 Stiskněte tlačítko **PROG** na dálkovém ovladači. ➜ Pokud ikona "**PROG**" .
- 3 Zvolte pomocí **PRESET+** nebo **PRESET-/**<sup>9</sup> (or **CH +/-** (K/ ▶) na dálkovém ovládání) požadované číslo předvolby. → Pokud ikona "PROG" zmizí dříve, než zadáte požadované číslo předvolby, stiskněte znovu tlačítko **PROG** na dálkovém ovládání.
- 4 Stiskem tlačítka **PROG** rozhlasovou stanici uložíte.
- Při ukládání dalších rozhlasových stanic zopakujte kroky 1-4.

**Poslech přednastavené rozhlasové stanice**

● Stiskněte v režimu Tuner tlačítko **PRESET+** nebo **PRESET-/■** (nebo CH +/- (K / ▶) na dálkovém ovládání) a zvolte požadované číslo předvolby.

→ Na displeji se zobrazí číslo předvolby, rozhlasová frekvence a vlnové pásmo.

#### **RDS**

Radio Data System je služba, která umožňuje rozhlasovým vysílačům FM vysílat i další informace. Je-li přijímáno vysílání RDS, na displeji se zobrazí označení **R·D·S** a název rozhlasové stanice.

#### **Přepínání mezi různými informacemi RDS**

- Stiskněte několikrát krátce tlačítko RDS a přepínejte mezi zobrazením následujících informací (jsou-li k dispozici):
	- Název stanice
	- Podle systému RDS
	- Typ programu, např NEWS, SPORT, POP M ...
	- Frekvence

### **Nastavení hodin podle systému RDS**

Některé stanice se systémem RDS mohou v jednominutovém intervalu vysílat signál přesného času. Pomocí tohoto časového signálu, který je vysílán společně se signálem RDS, lze nastavit hodiny přístroje.

 $\bullet$  Nalaěte rozhlasovou stanici v pásmu FM, která používá systém RDS (další pokyny naleznete v části Ladění rozhlasových stanic).

#### 2 Stlačte a přidržte **CLOCK/RDS**.

→ Na displeji se zobrazí zpráva "RDS 00:00". → Pokud stanice se signálem RDS nevyšle časový signál, na displeji se zobrazí zpráva "RDS CLOCK".

#### *Poznámka:*

*– Některé stanice se systémem RDS mohou vysílat signál přesného času v jednominutovém intervalu. Přesnost vysílaného časového signálu závisí na stanici se systémem RDS.*

## **Nastavení hodin**

- 1 V pohotovostním režimu stiskněte a přidržte **CLOCK/RDS** na dálkovém ovládání. → Objeví se "ELOCK SET". Pak blikají číslice pro hodiny.
- 2 Stiskem **VOLUME -/+** na systému nastavíte hodiny.

**3** Stiskem **CLOCK/RDS** potvrďte nastavení. → likají číslice pro minuty.

4 Stiskem **VOLUME -/+** na systému nastavíte minuty.

**5** Stiskem **CLOCK/RDS** potvrďte nastavení. Systém uloží nastavení automaticky.

*Užitečné rady:*

- *Tento systém podporuje pouze 24hodinový režim.*
- *– Hodiny se zruší po odpojení napájecího kabelu nebo po poruše na napájení.*

*– Během nastavování, pokud do 30 vteřin nestisknete tlačítko, systém ukončí režim nastavení hodin (manuální programování) automaticky.*

## **Časový spínač zapnutí/vypnutí.**

#### **Nastavení časovače vypnutí**

Časovač vypnutí dovoluje, aby se systém automaticky v předem nastaveném čase přepnul do pohotovostního režimu.

1 Vyberte opakovaným stiskem tlačítka **SLEEP/ TIMER** na dálkovém ovládání přednastavený čas.

→ K dispozici jsou následující možnosti (čas v minutách):

 $00 \rightarrow 10 \rightarrow 20 \rightarrow 30 \rightarrow 40 \rightarrow 50 \rightarrow 60 \rightarrow 70$  $\rightarrow$  80  $\rightarrow$  90  $\rightarrow$  00

<sup>2</sup> Když dojdete k požadovanému času, přestaňte mačkat tlačítko **SLEEP/TIMER**. → Objeví se ikona "5LEEP".

#### **Deaktivace časovače vypnutí**

● Opakovaně stiskněte tlačítko **SLEEP/TIMER** dokud se nezobrazí "00" nebo stiskněte tlačítko **ECO POWER/STANDBY-ON** (b) (d) na dálkovém ovládání).

V pohotovostním režimu nastavení časového spínače umožňuje zapnutí v nastaveném čase.

#### **Nastavení zapnutí časového spínače.**

#### **POZOR!**

**– Dříve než začnete s nastavováním časového spínače, zkontrolujte, zdali je na hodinách nastaven správný čas.**

- 1 V pohotovostním režimu stiskněte a přidržte **SLEEP/TIMER** na dálkovém ovládání. → Objeví se "TIME SET". Pak blikají číslice pro hodiny.
- 2 Stiskem **VOLUME -/+** na systému nastavíte hodiny.

**3** Stiskem **SLEEP/TIMER** potvrěte nastavení. → likají číslice pro minuty.

4 Stiskem **VOLUME -/+** na systému nastavíte minuty.

**5** Stiskem **SLEEP/TIMER** potvrďte nastavení. Systém uloží nastavení automaticky. ➜ Objeví se "OFF".

6 Stiskem **VOLUME -/+** nebo **VOLUME -/+** na dálkovém ovládání provedete volbu "ON".  $\rightarrow$  Objeví se  $\bullet$ .

## **Technické údaje**

#### **Systém**

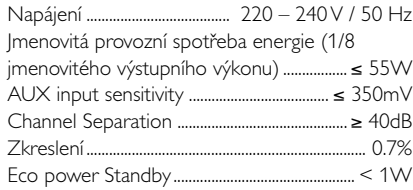

#### **DVD**

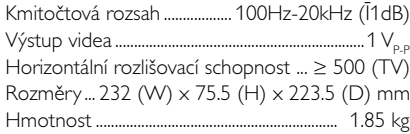

#### **AMPLIFIER**

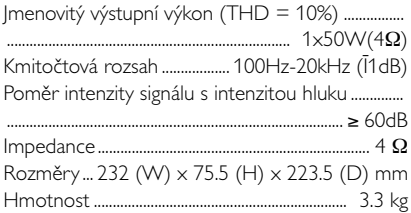

#### **TUNER**

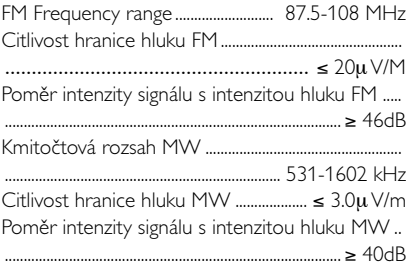

#### **SPEAKERS**

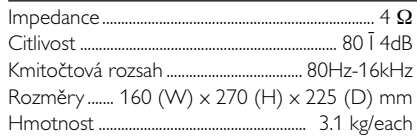

#### **REMOTE**

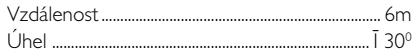

#### *Technické údaje se mohou bez předchozího upozornění změnit.*

#### **VAROVÁNĺ!**

**Nikdy se nepokoušejte systém sami opravovat, jinak dojde ke ztrátě záruky. Neotevírejte přístroj, hrozí nebezpečí úrazu elektrickým proudem.**

*V případě závady proveďte kontrolu podle bodů uvedených v následující části. Pokud závada přetrvává, nechte přístroj opravit. Pokud pomocí následujících pokynů nelze problém odstranit, požádejte o pomoc prodejce nebo servisní centrum.*

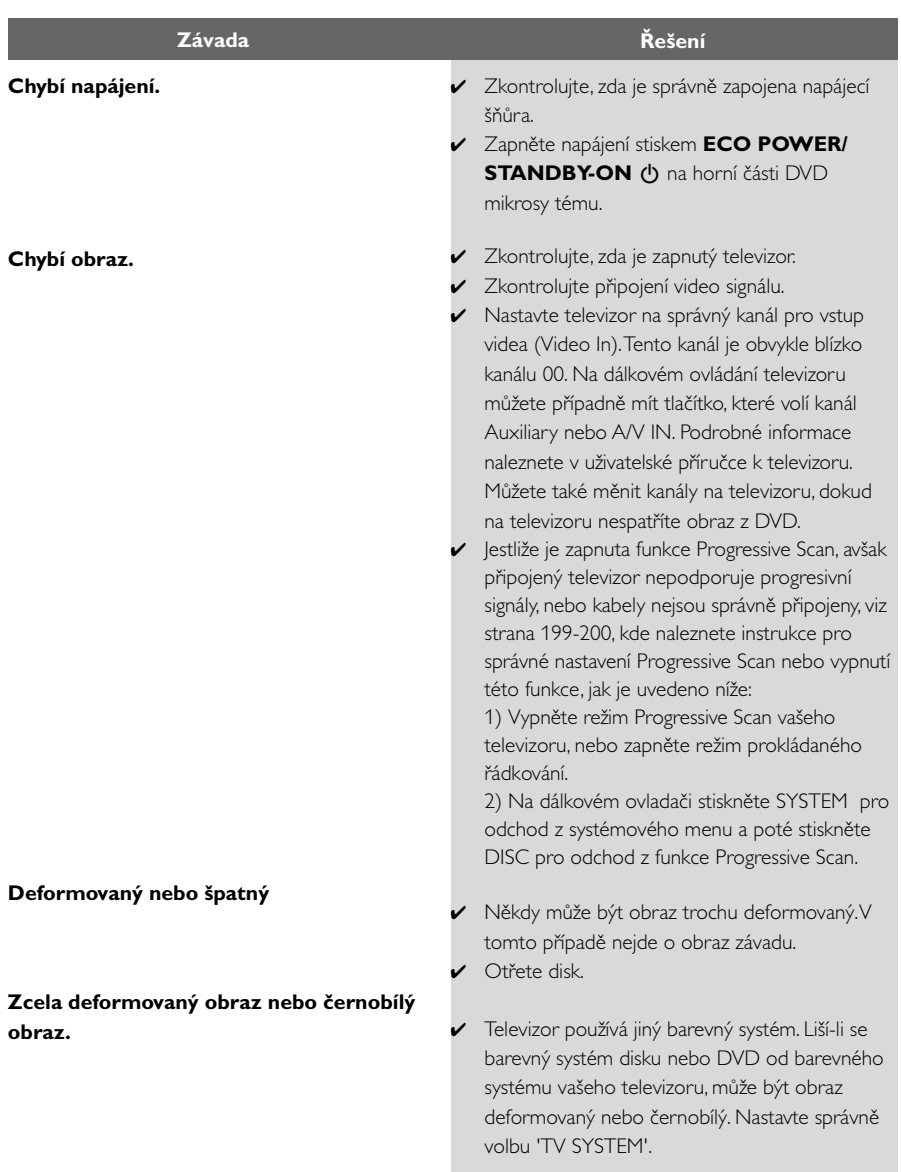

**TNelze změnit poměr stran obrazu, ačkoliv jste nastavili tvar obrazu na televizoru.**

**Chybí zvuk nebo zkreslený zvuk.**

#### **Přehrávač mikro DVD nezačne přehrávat.**

**DVD mikrosystém nereaguje na stisk tlačítek.**

**Nelze aktivovat určité funkce, jako jsou úhly, titulky nebo vícejazyčný zvukový doprovod.**

**Značný šum v rozhlasovém vysílání.**

- ✔ Poměr stran je pro daný DVD disk pevný.
- ✔ V závislosti na typu televizoru se nemusí dát změnit poměr stran.
- ✔ Nastavte hlasitost.
- ✔ Zkontrolujte, zda jsou správně zapojeny reproduktory.
- ✔ Vyměňte kabely reproduktorů.
- ✔ Odpojte sluchátka.
- ✔ Systém je v režimu pauzy, zpomaleného přehrávání, rychlého přesunu vpřed/vzad. Obnovte stiskem **PRESET/**  $\blacktriangleright$  **II** (nebo  $\blacktriangleright$  **II** na dálkovém ovládání) normální režim přehrávání.
- ✔ Vložte čitelný disk přehrávanou stranou směrem dolů.
- ✔ Zkontrolujte typ disku, barvonosný systém a regionální kód. Zkontrolujte, zda není disk poškrábaný nebo umazaný.
- ✔ Ukončete stiskem SYSTEM MENU obrazovku nabídky nastavení.
- ✔ Zrušte funkci rodičovského zámku nebo změňte úroveň přístupnosti.
- ✔ V přehrávači zkondenzovala vlhkost. Vyjměte disk a nechejte přístroj přibližně hodinu zapnutý.
- ✔ Vytáhněte zástrčku ze zásuvky a znovu ji zasuňte.
- ✔ Vícejazyčný zvukový doprovod nebo titulky nejsou na DVD zazna menány.
- ✔ Změna jazyku zvuku nebo titulků je na DVD zakázána.
- ✔ Funkce není na disku k dispozici.
- ✔ Nalaďte správnou frekvenci.
- ✔ Připojte antény.
- ✔ Úplně roztáhněte drátovou FM anténu. Vyhledejte polohu s nejlepším přijmem a přichyťte ji na zeď.
- ✔ Připojte venkovní FM nebo MW anténu.
- ✔ Nastavte směr a polohu tak, aby byl příjem co nejlepší.
- ✔ Dejte anténu dále od zařízení, která mohou způsobovat rušení.
- ✔ Umístěte přístroj do větší vzdálenosti od televizoru nebo videorekordéru.

## **Odstraňování problémů**

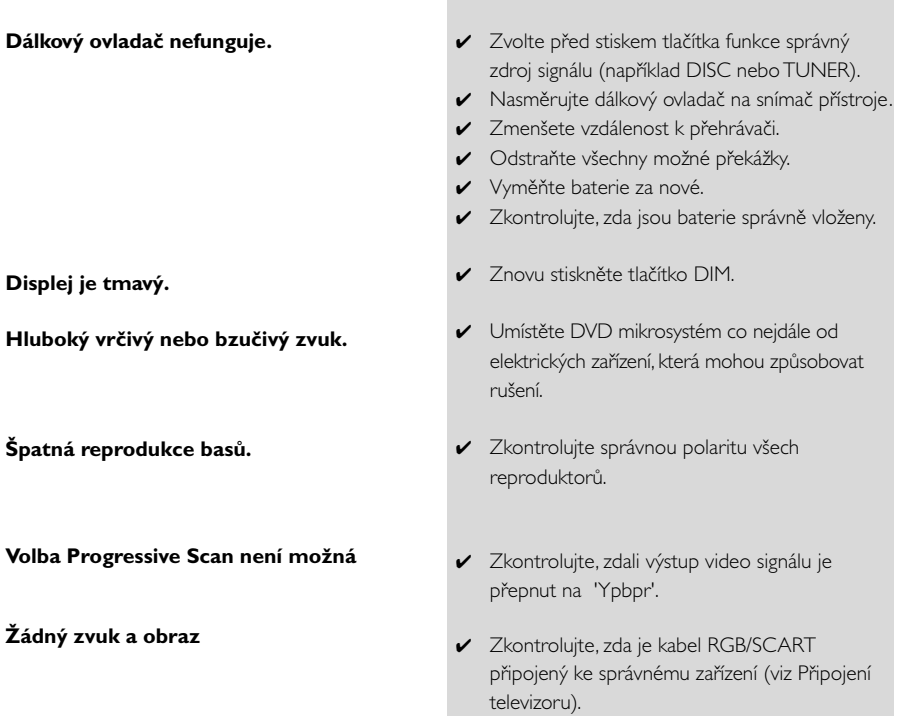

**Poměr stran:** Poměr vertikálních a horizontálních rozměrů obrazu. Poměr horizontálních a vertikálních rozměrů běžné televizní obrazovky je 4:3, širokoúhlé obrazovky 16:9.

**Zástrčky AUDIO OUT:** Zástrčky na zadní stěně DVD systému, které vysílají signál do jiných přístrojů (televizor, stereo, atd.).

**Přenosová rychlost:** Množství dat použitých pro záznam určitého množství hudby; měří se v kilobitech za sekundu (kbps). Nebo též rychlost, s jako provádíte záznam. Obecně platí, že čím vyšší je přenosová rychlost nebo záznamová rychlost, tím lepší je kvalita zvuku. Vyšší přenosová rychlost však zabere více místa na disku.

**Kapitola:** Obrazové části nebo kousek hudby na DVD, který je menší než titul. Titul se skládá z několika kapitol. Každá kapitola má přiděleno číslo kapitoly, pomocí kterého můžete požadovanou kapitolu vyhledat.

**Nabídka na disku:** Okno na obrazovce, ze kterého je možné vybírat obrazy, zvuky, titulky, scény snímané z více úhlů záběru atd. zaznamenané na DVD.

**Dolby Digital:** Systém prostorového zvuku vyvinutý firmou Dolby Laboratories, který obsahuje až šest kanálů digitálního zvuku (levý a pravý přední, prostorový levý a pravý a střední). DTS: Systémy digitálního kina (Digital Theatre Systems). Jde o systém prostorového zvuku, který je odlišný od Dolby Digital. Jeho formáty byly vyvinuty různými společnostmi.

**JPEG:** Systém komprese dat nehybného obrazu navržený skupinou Joint Photographic Expert Group, který se vyznačuje jen mírným poklesem kvality obrazu navzdory vysokému kompresnímu poměru.

**MP3:** Formát souboru se systémem komprese zvukových dat. "MP3" je zkratka Motion Picture Experts Group 1 (nebo MPEG-1) Audio Layer 3. Při použití formátu MP3 se na CD-R nebo CD-RW vejde desetkrát větší objem dat než na běžné CD.

**Rodičovský zámek:** Funkce na DVD, která omezuje přehrávání disku podle věku uživatelů, v souladu s úrovní omezení platnou v jednotlivých zemích. Tato omezení se disk od disku liší; je-li funkce aktivována, nebudou se přehrávat disky, jejichž úroveň je vyšší než úroveň nastavená uživatelem.

**PCM (Pulse Code Modulation):** Systém, který mění analogový zvukový signál na digitální pro pozdější zpracování bez použití komprese dat.

**Ovládání přehrávání (PBC):** Označuje signál, který je nahraný na discích VCD nebo SVCD a který slouží pro ovládání přehrávání. Pomocí nabídek na obrazovce zaznamenaných na discích video CD nebo SVCD, které podporují funkci PBC, můžete využít záznam interaktivního typu a rovněž záznam s vyhledávací funkcí.

**Kód regionu:** Systém umožňující přehrávání disků jen v předem určených regionech. Tento přístroj bude přehrávat pouze disky s kompatibilními kódy regionů. Regionální kód svého přístroje můžete najít na štítku přístroje. Některé disky jsou kompatibilní s více než jedním regionem (nebo se všemi regiony).

**S-Video:** Díky tomu, že samostatně přenáší signály o jasu a barvě, nabízí čistý obraz. S-Video můžete použít jen tehdy, pokud má váš televizor zdířku pro vstup signálu S-Video.

**Vzorkovací kmitočet:** Frekvence vzorkování dat v okamžiku převodu analogových dat na digitální. Vzorkovací frekvence udává, kolikrát za sekundu je vzorkován původní analogový signál. **Prostorový zvuk:** Systém pro tvorbu trojrozměrných realistických zvukových polí

rozmístěním několika reproduktorů kolem posluchače.

**Titul:** Nejdelší obrazový nebo zvukový úsek filmu na DVD, hudba atd. u video nahrávky nebo celé album u zvukové nahrávky. Každý titul má přiděleno číslo titulu, pomocí kterého můžete požadovaný titul vyhledat.

**Zdířka VIDEO OUT:** Zdířka na zadní straně DVD systému, která odesílá video do televizoru.